### Computer Graphics 2014

### 3. Introduction to OpenGL

Hongxin Zhang State Key Lab of CAD&CG, Zhejiang University

2014-09-29

# 2. 2D Graphics Algorithms (cont.)

### **Today's Outline**

**OpenGL** introduction **OpenGL primitives** Demos / code **Rasterization rules** The OpenGL graphics pipeline **Graphics hardware** 

**Goal: Understand the graphics pipeline** and learn how to create pictures using OpenGL

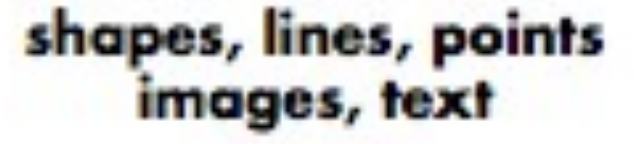

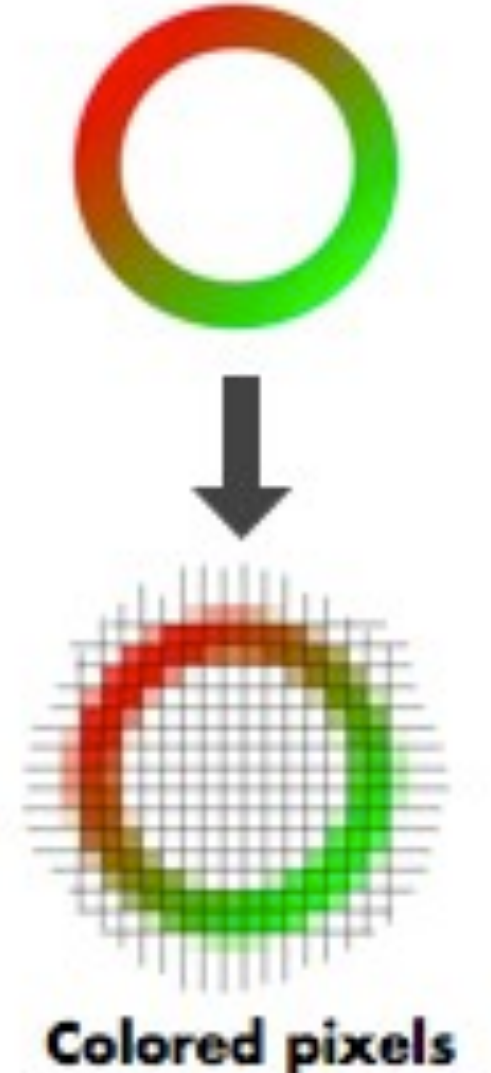

C5148 Lecture 2

Pat Hanrahan, Fall 2010

on screen

### Rasterization

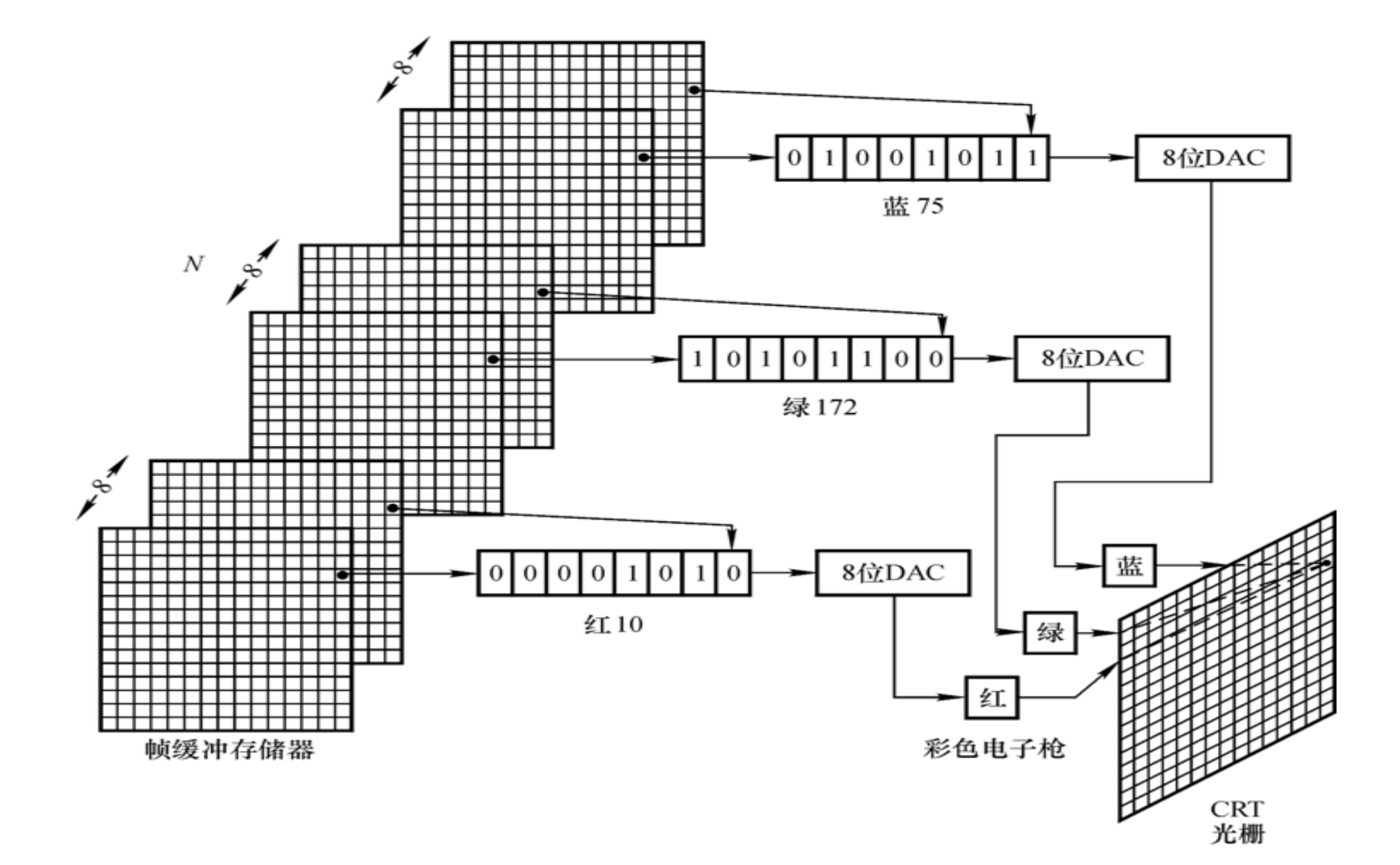

### **Viewports and Coordinate Systems**

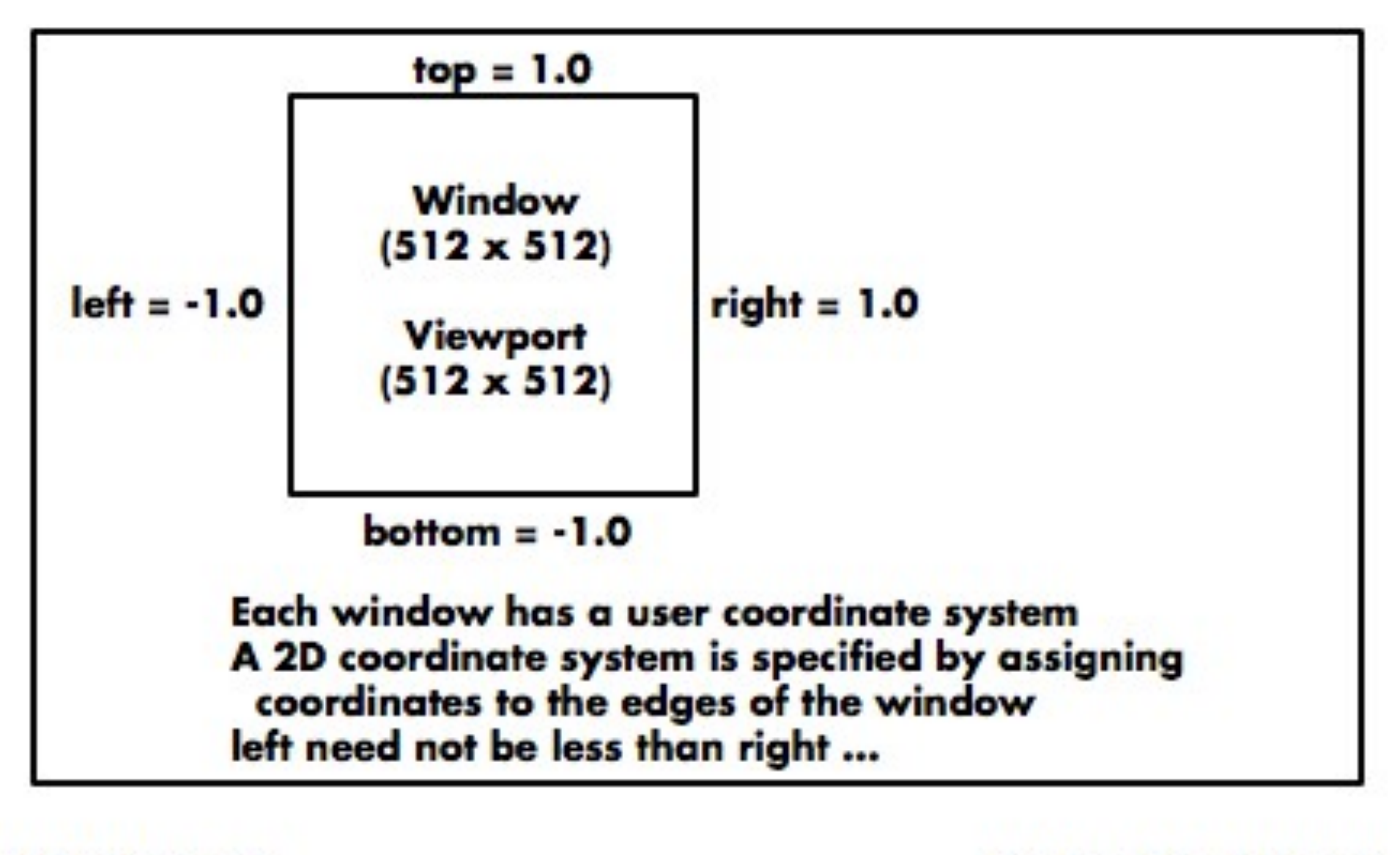

C5148 Lecture 2

Pat Hanrahan, Fall 2010

### **Framebuffer and Viewport**

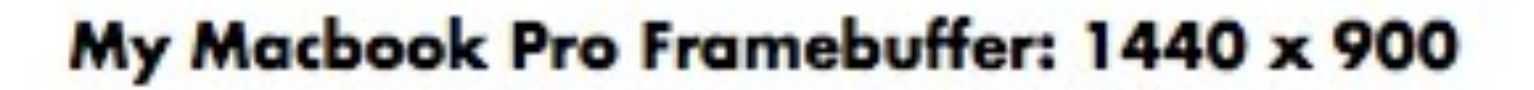

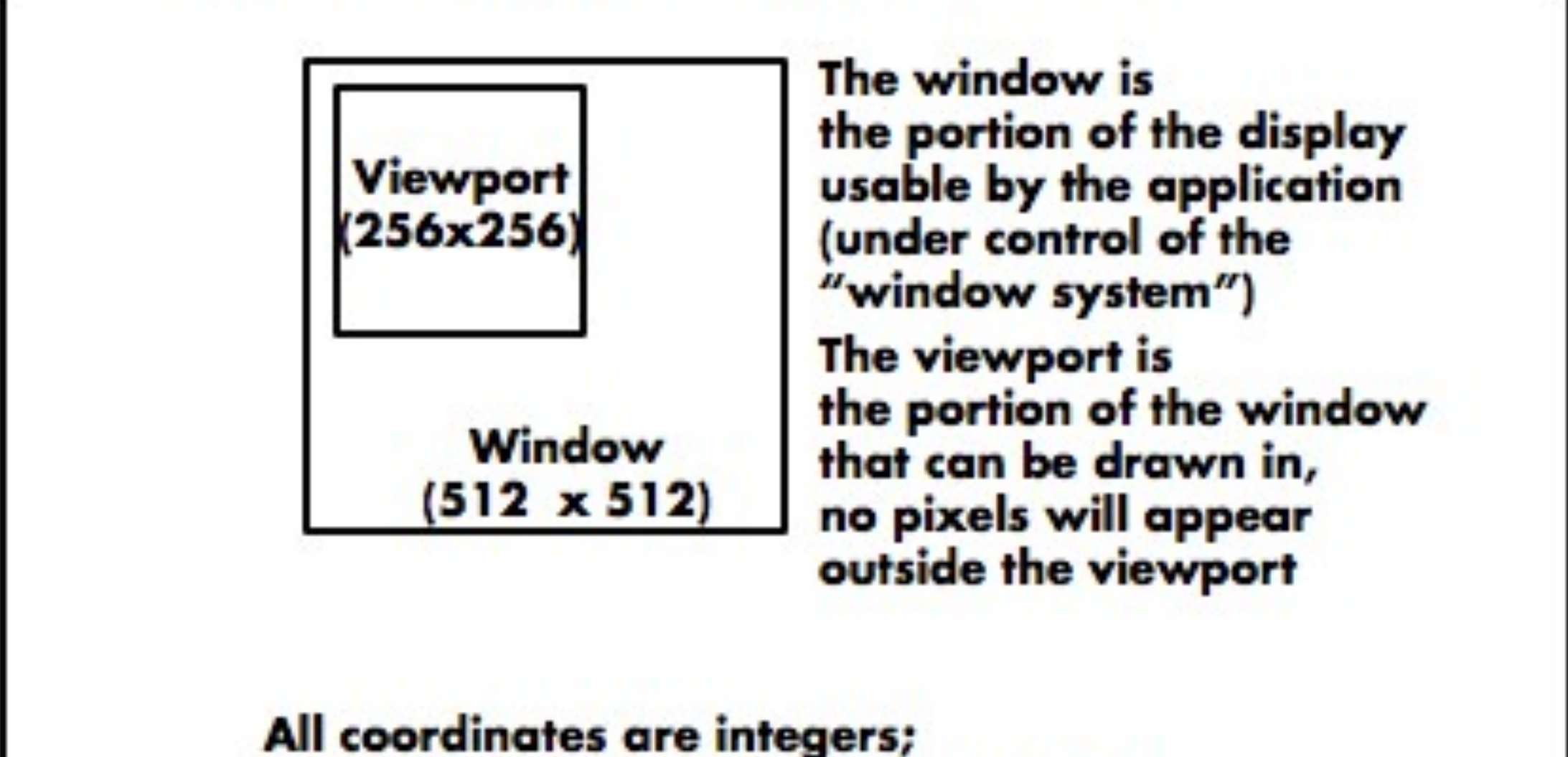

they refer to pixels in the framebuffer

CS148 Lecture 2

Pat Hanrahan, Fall 2010

### **Two Interpretations of Window**

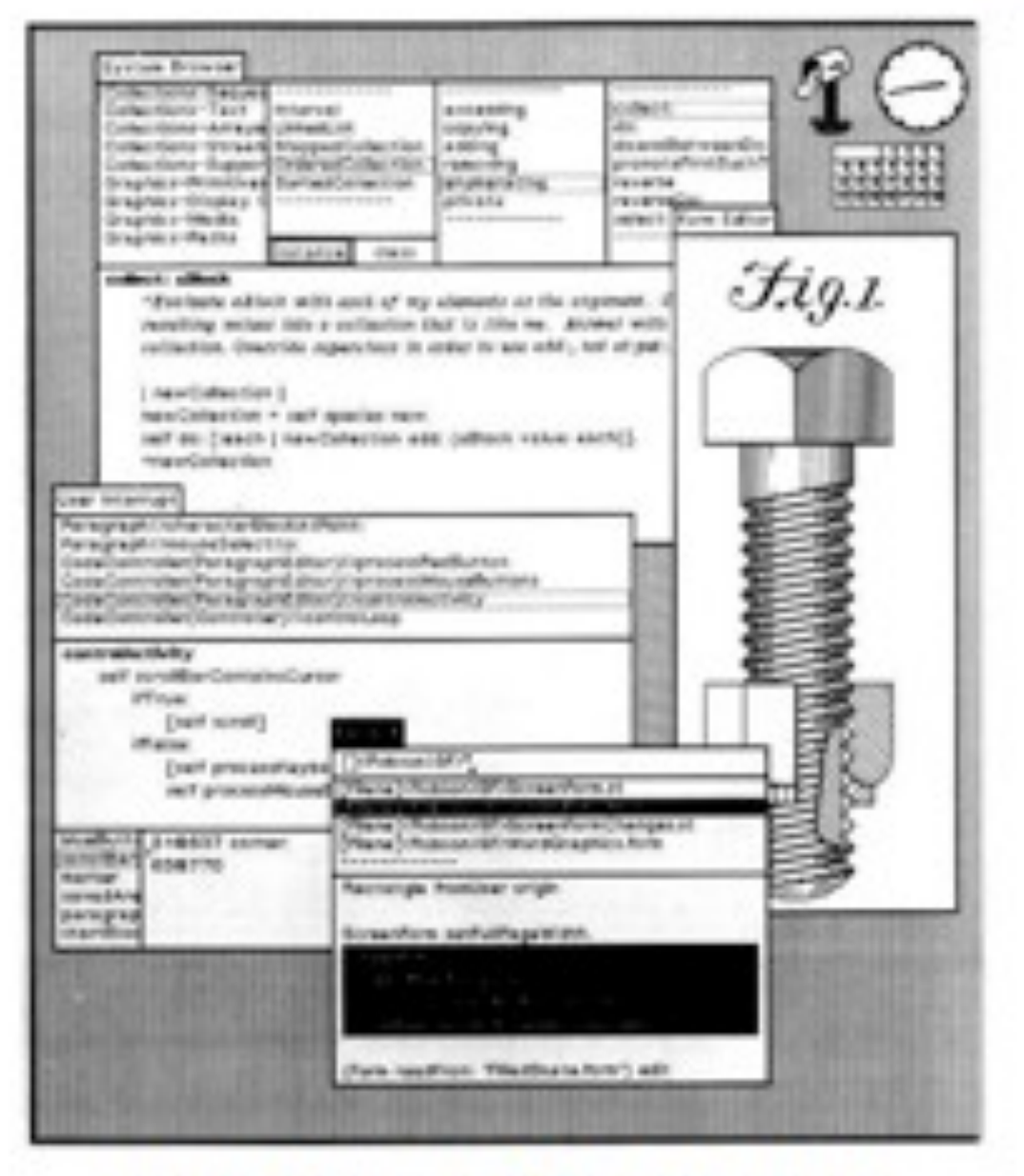

#### **Window on the Display** (Virtual Framebuffer)

C5148 Lecture 2

http://www.imaginativeinteriors.co.uk/trompe.shtml

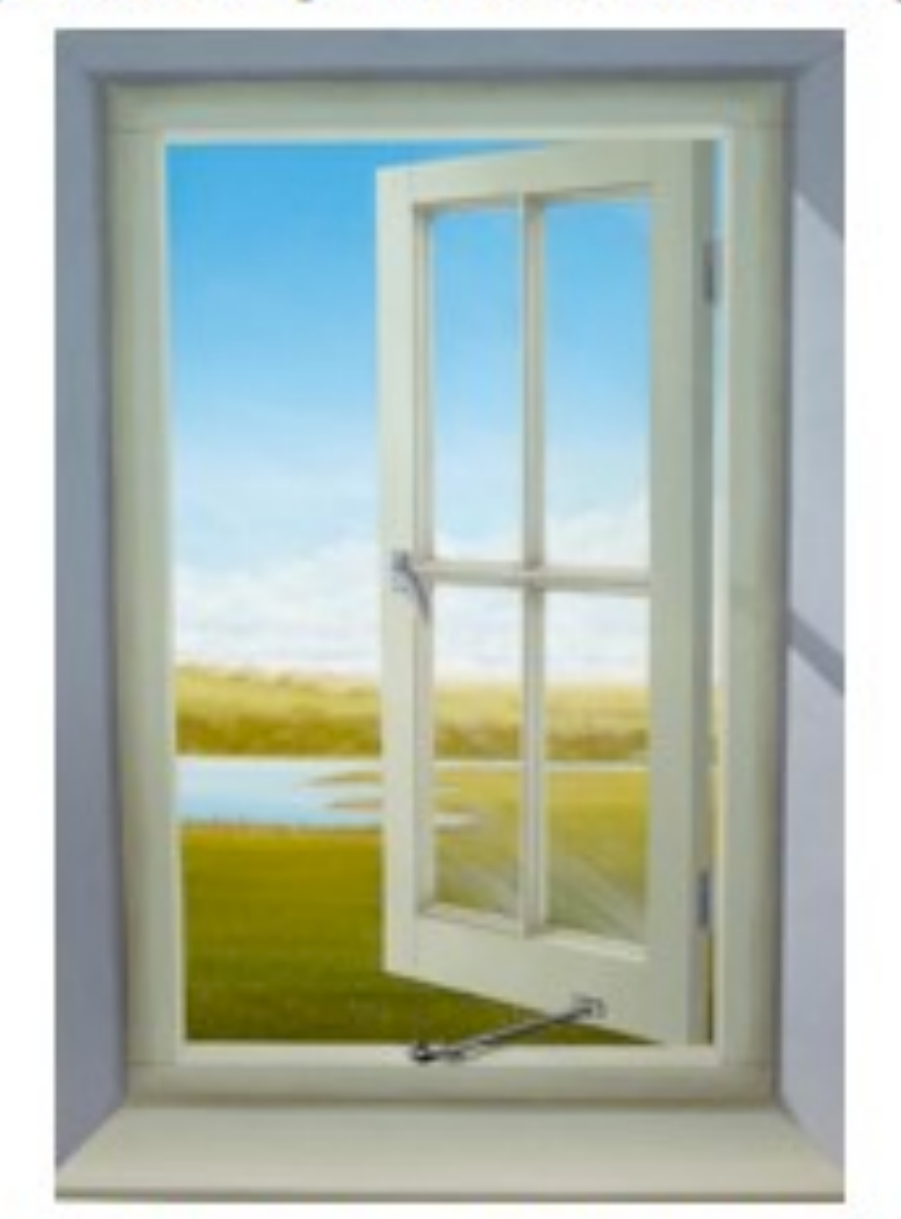

**Window into a Virtual World** 

Pat Hanrahan, Fall 2010

### **Pixel Coordinates**

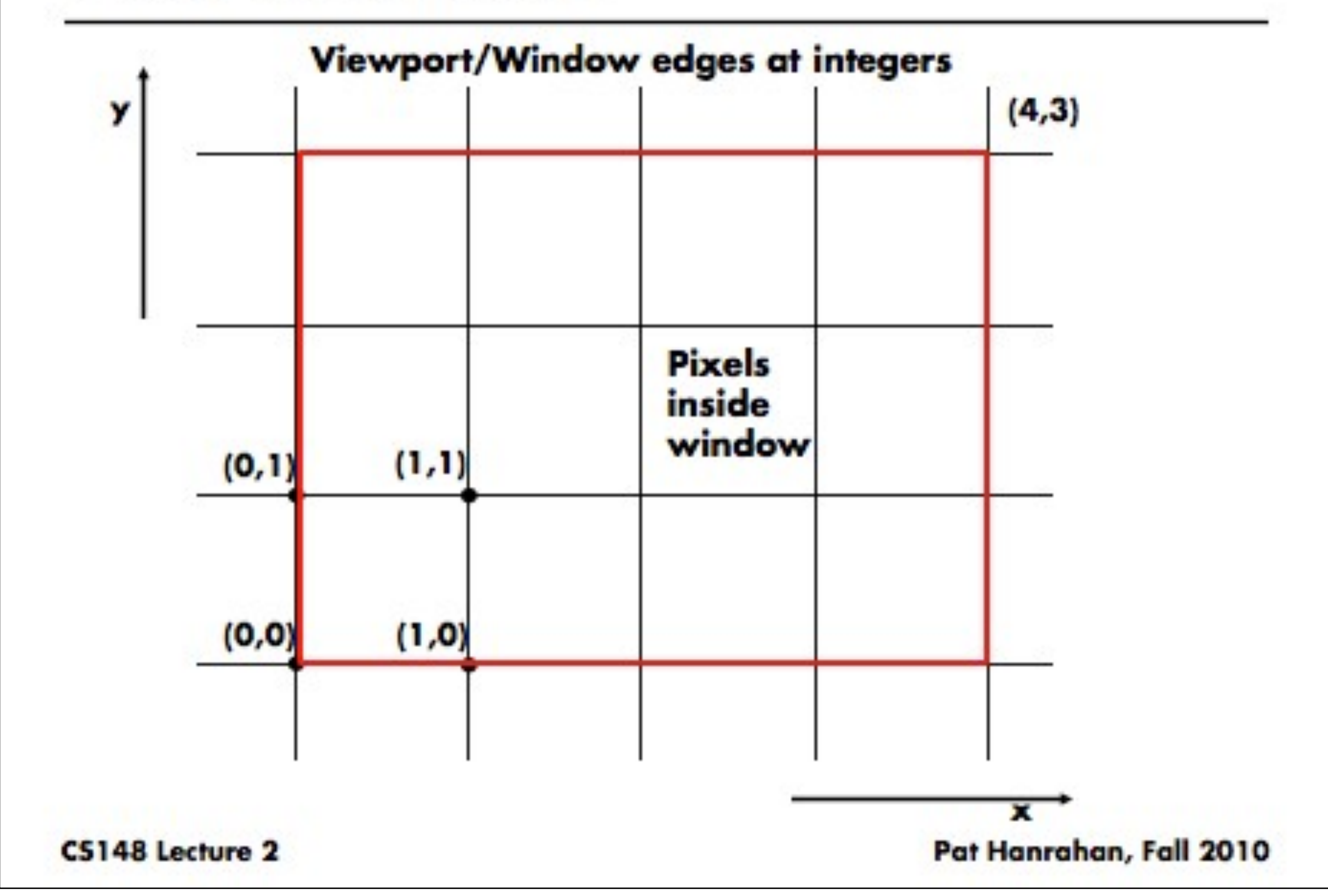

### **Pixel Coordinates**

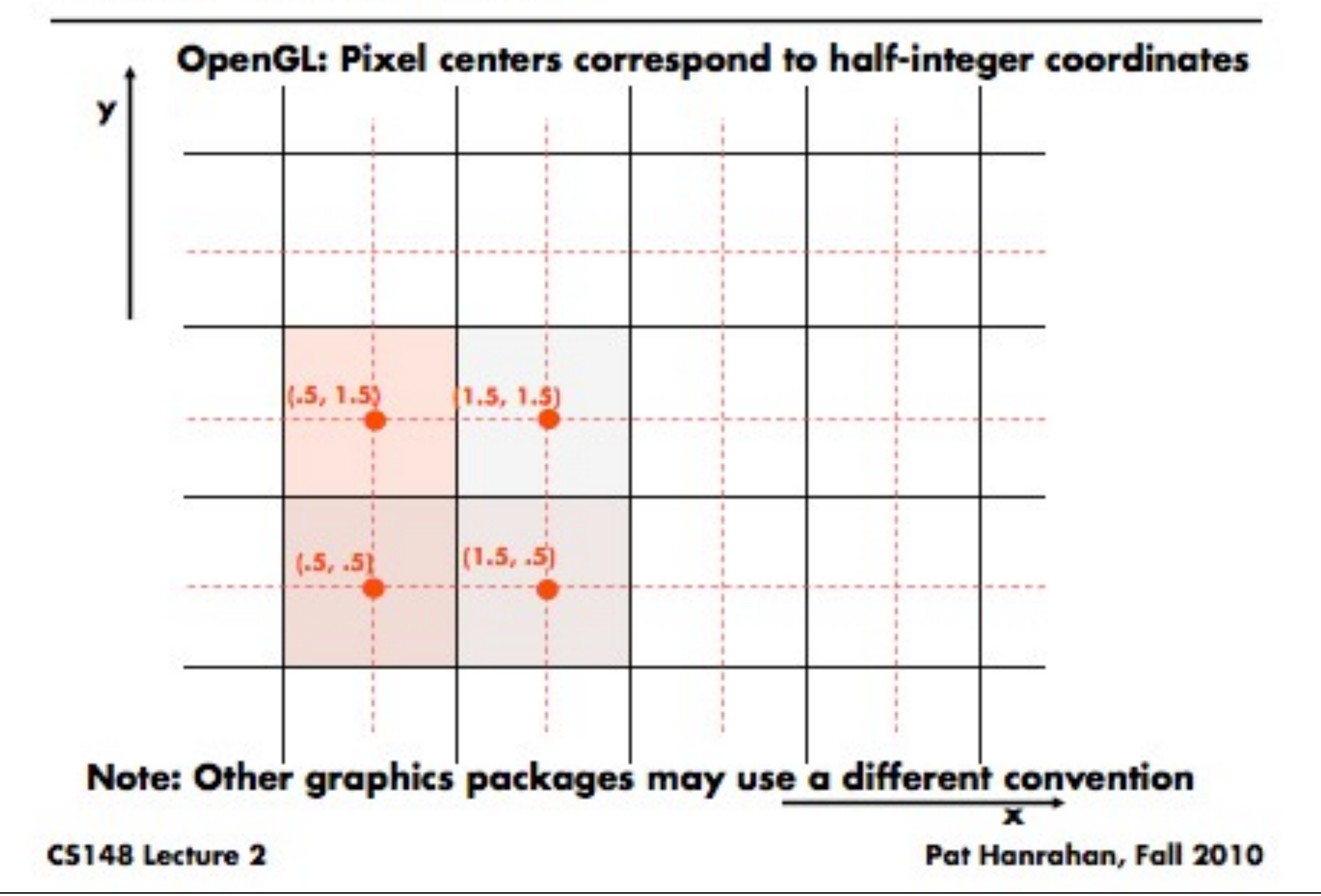

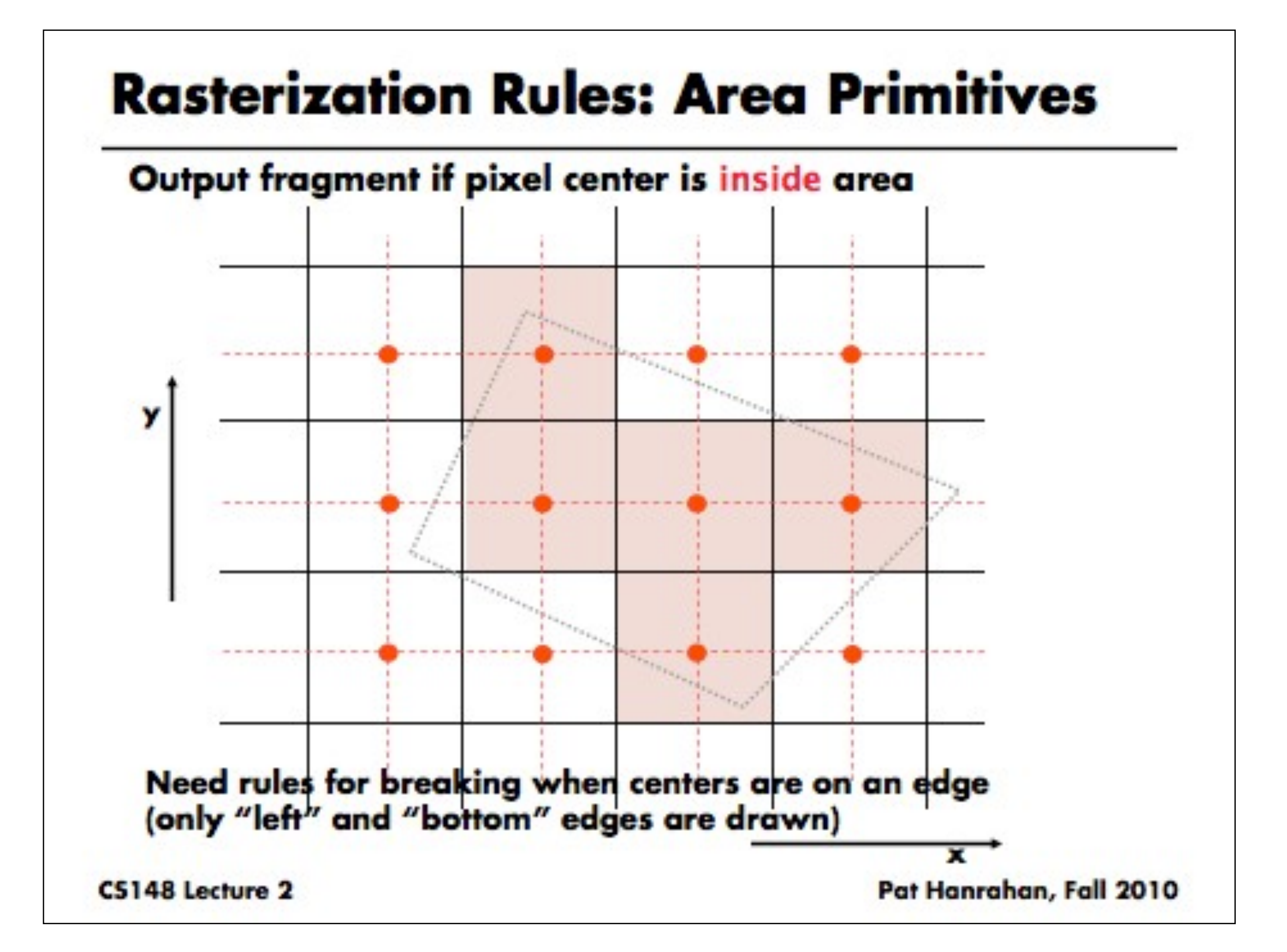

### **Simplified Pipeline**

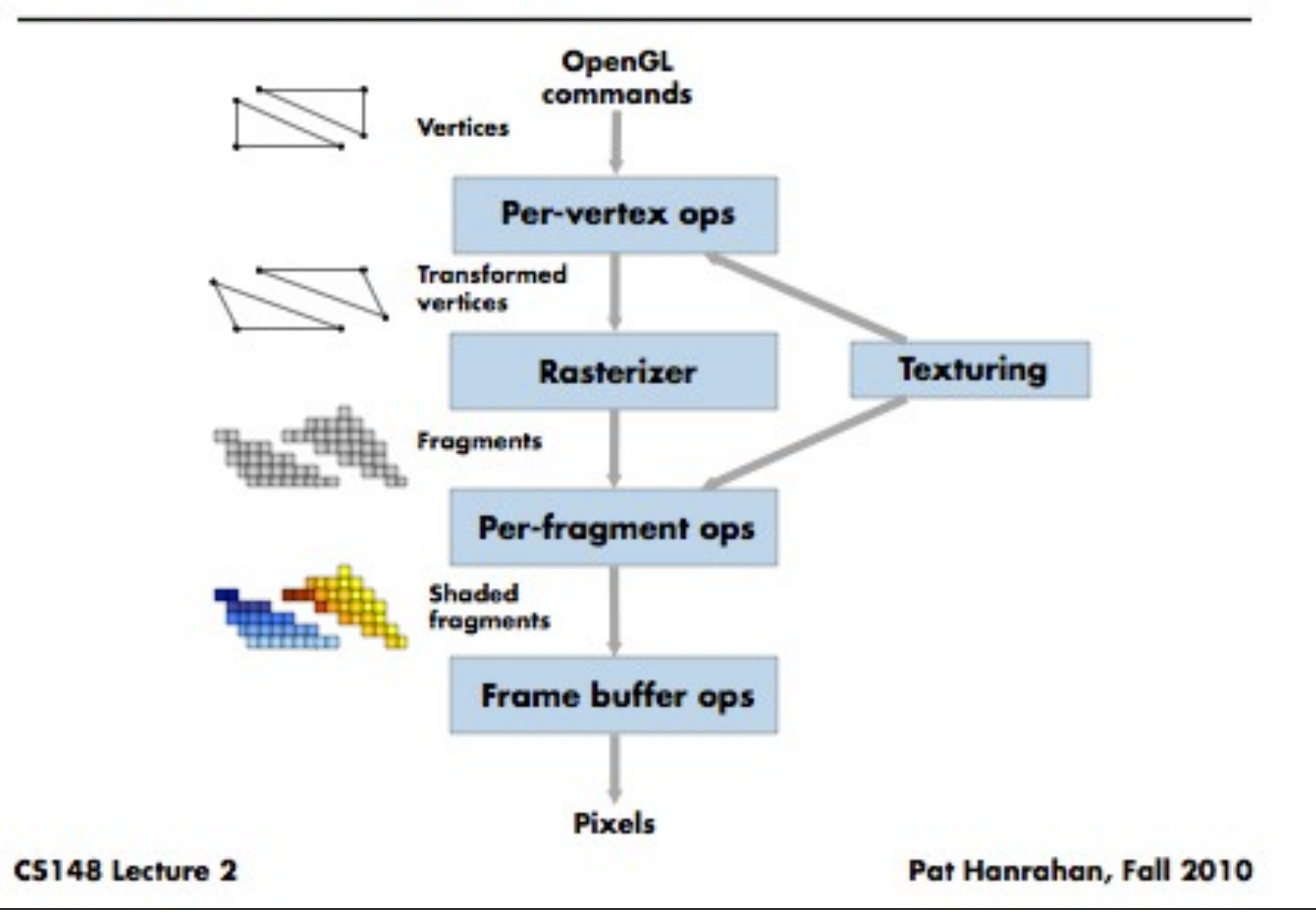

#### start from  $(x_1, y_1)$  end at  $(x_2, y_2)$

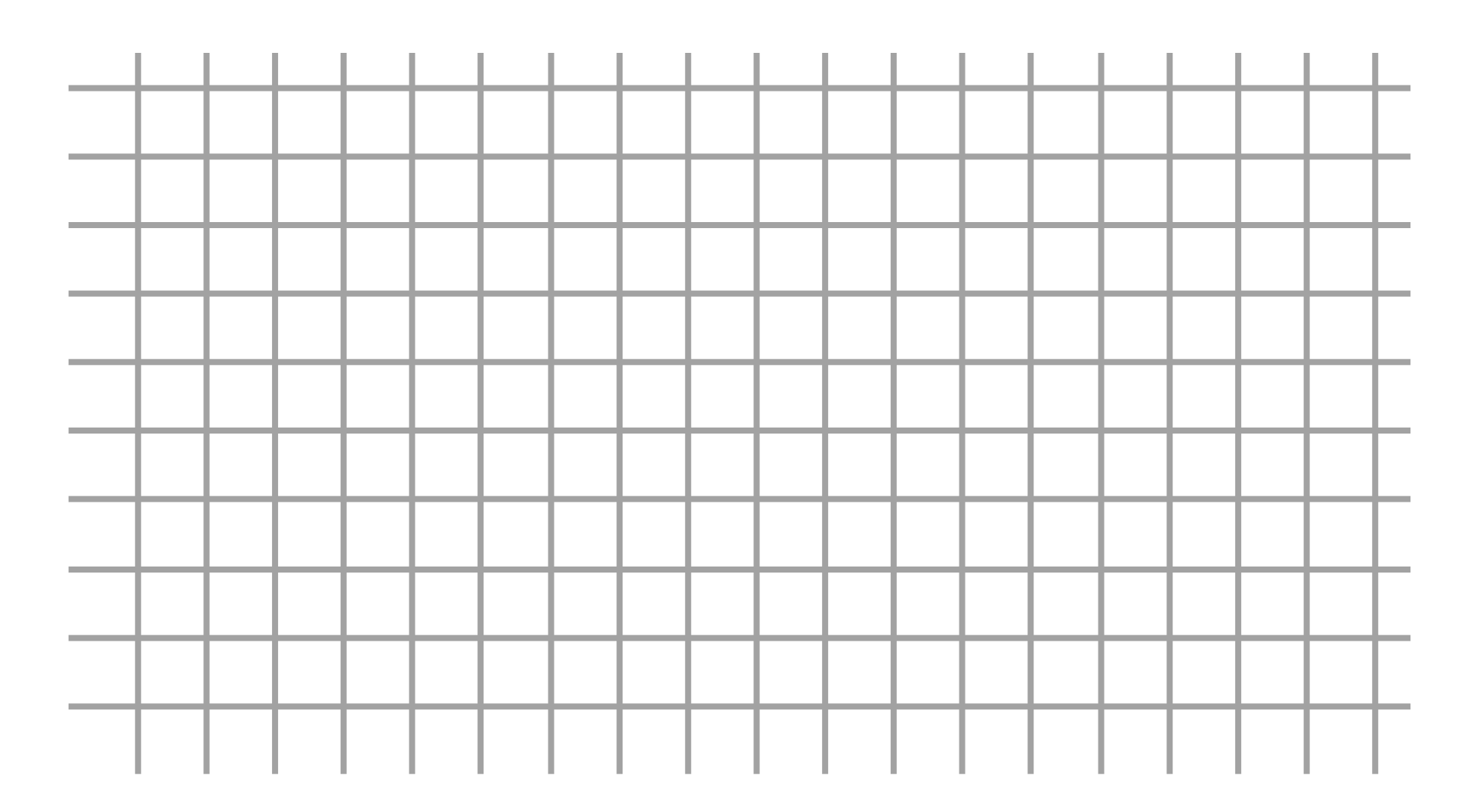

#### start from  $(x_1, y_1)$  end at  $(x_2, y_2)$

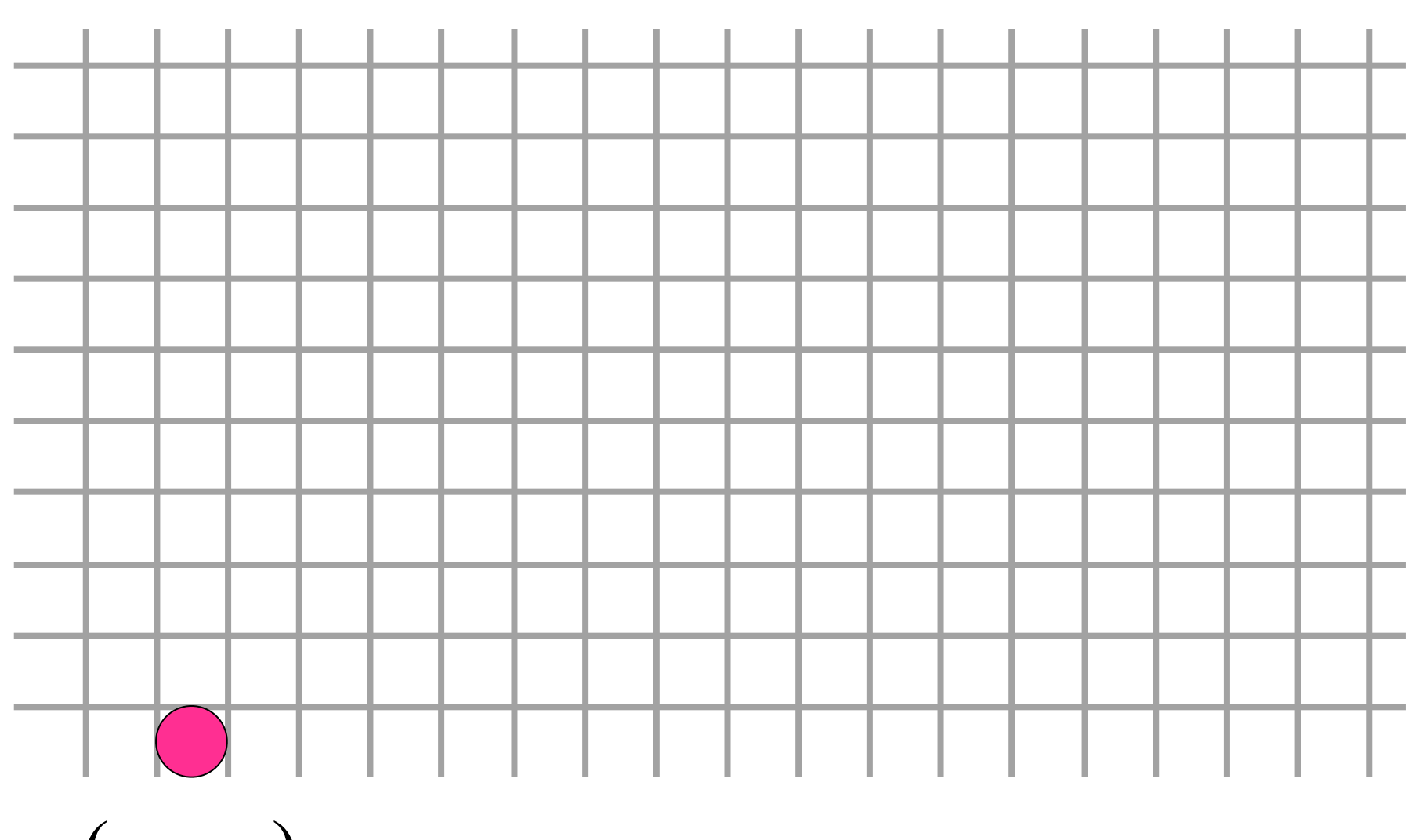

 $(x_1, y_1)$ 

start from  $(x_1, y_1)$  end at  $(x_2, y_2)$ 

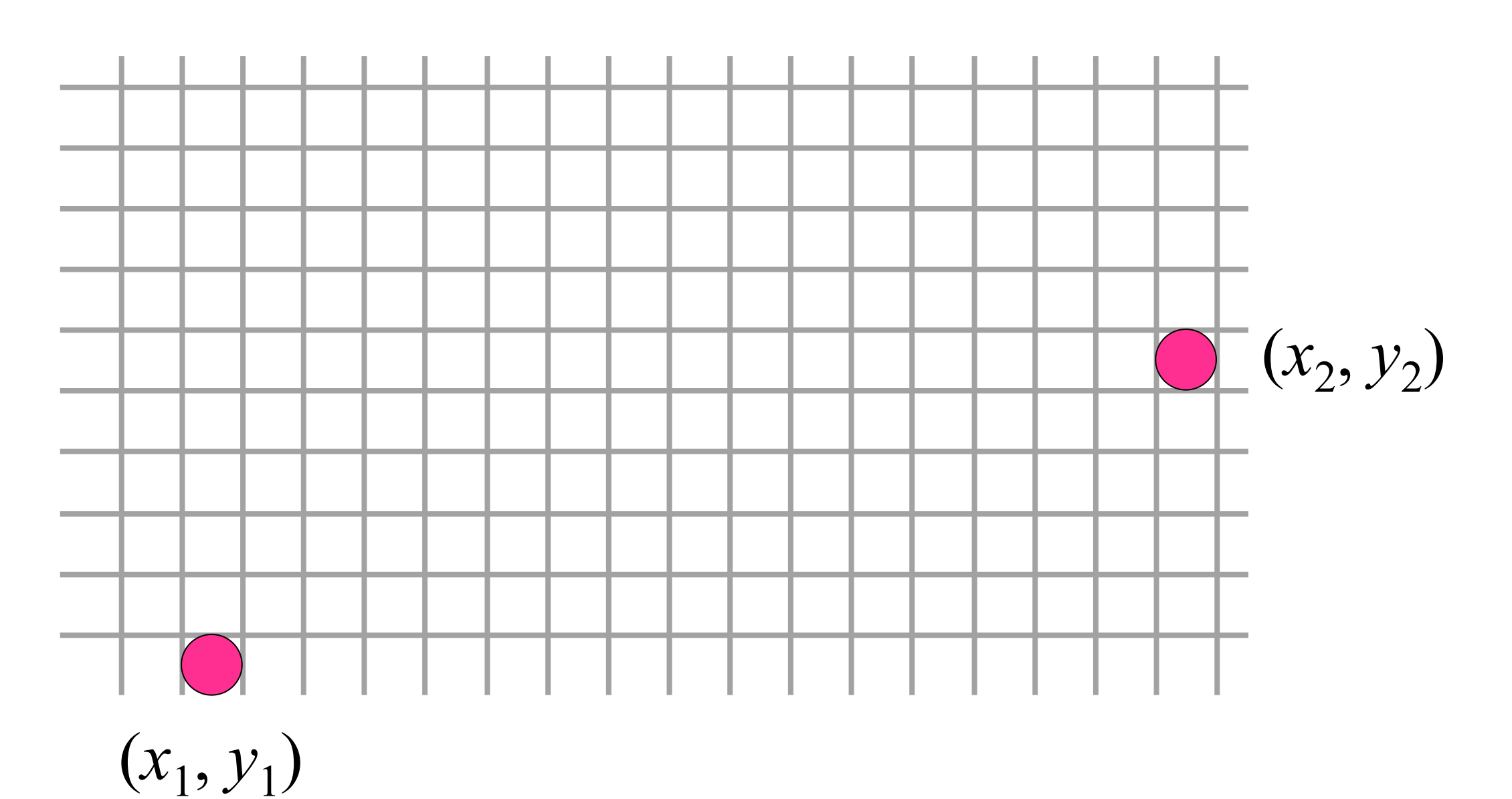

start from  $(x_1, y_1)$  end at  $(x_2, y_2)$ 

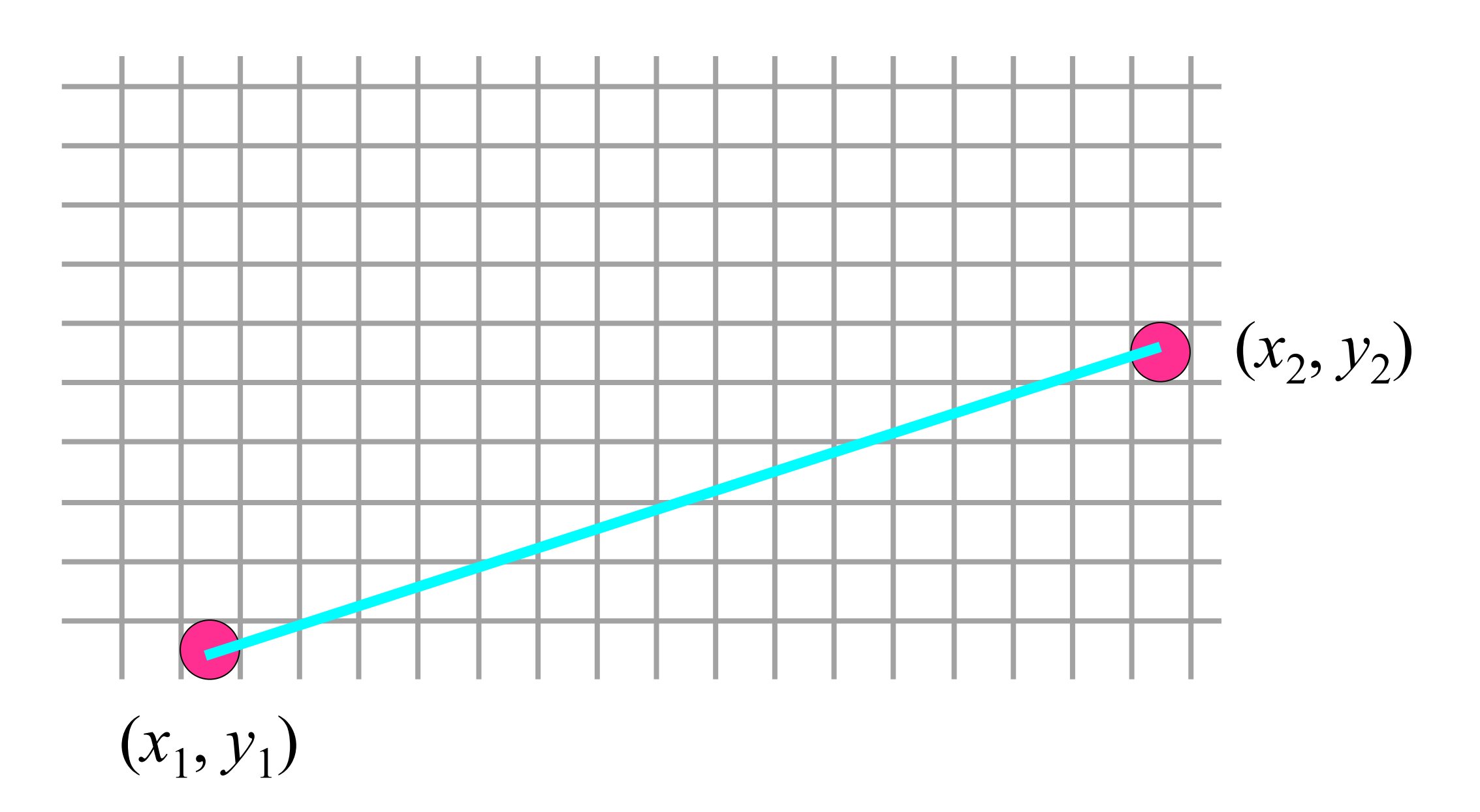

start from  $(x_1, y_1)$  end at  $(x_2, y_2)$ 

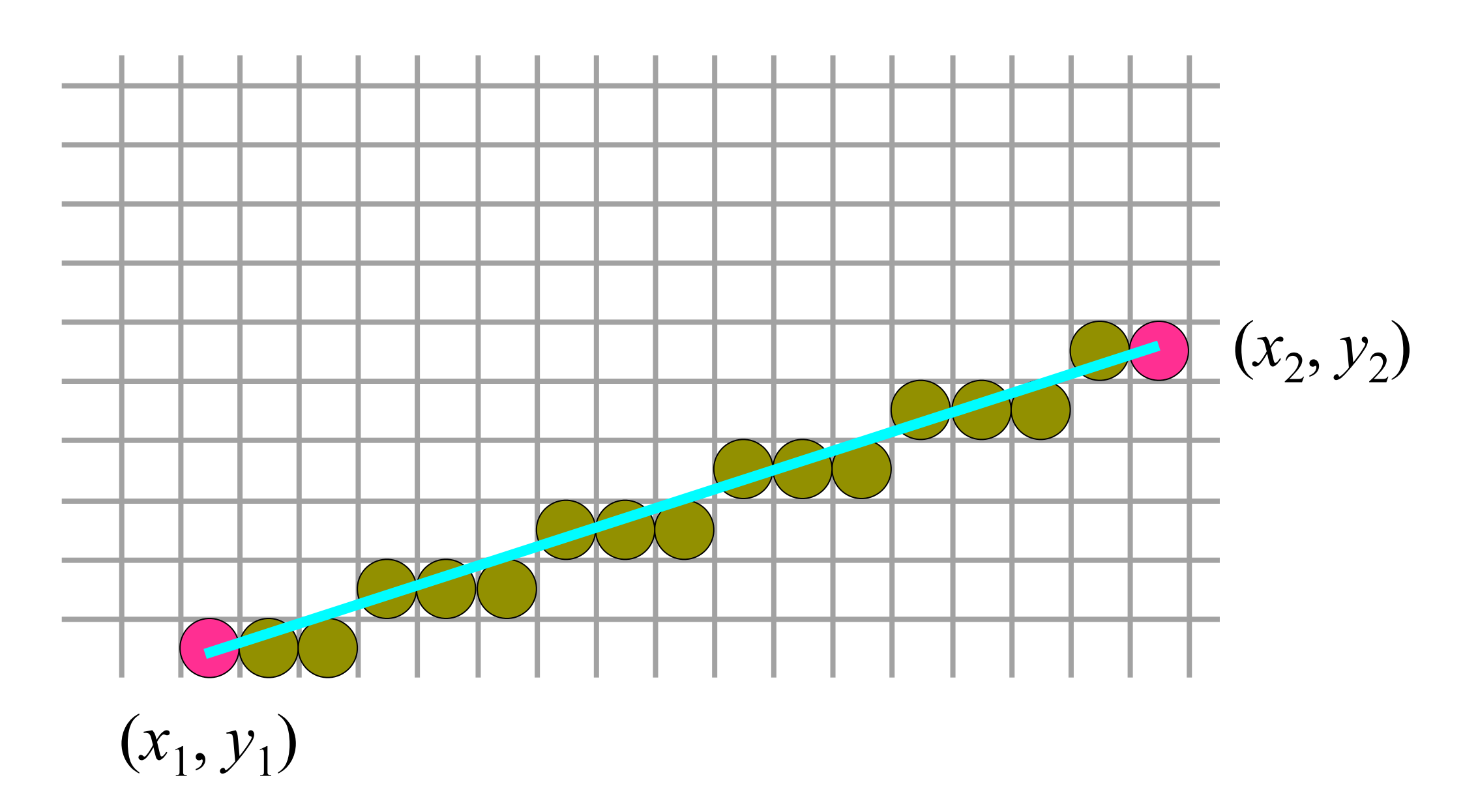

### ALG 1. Straightforward

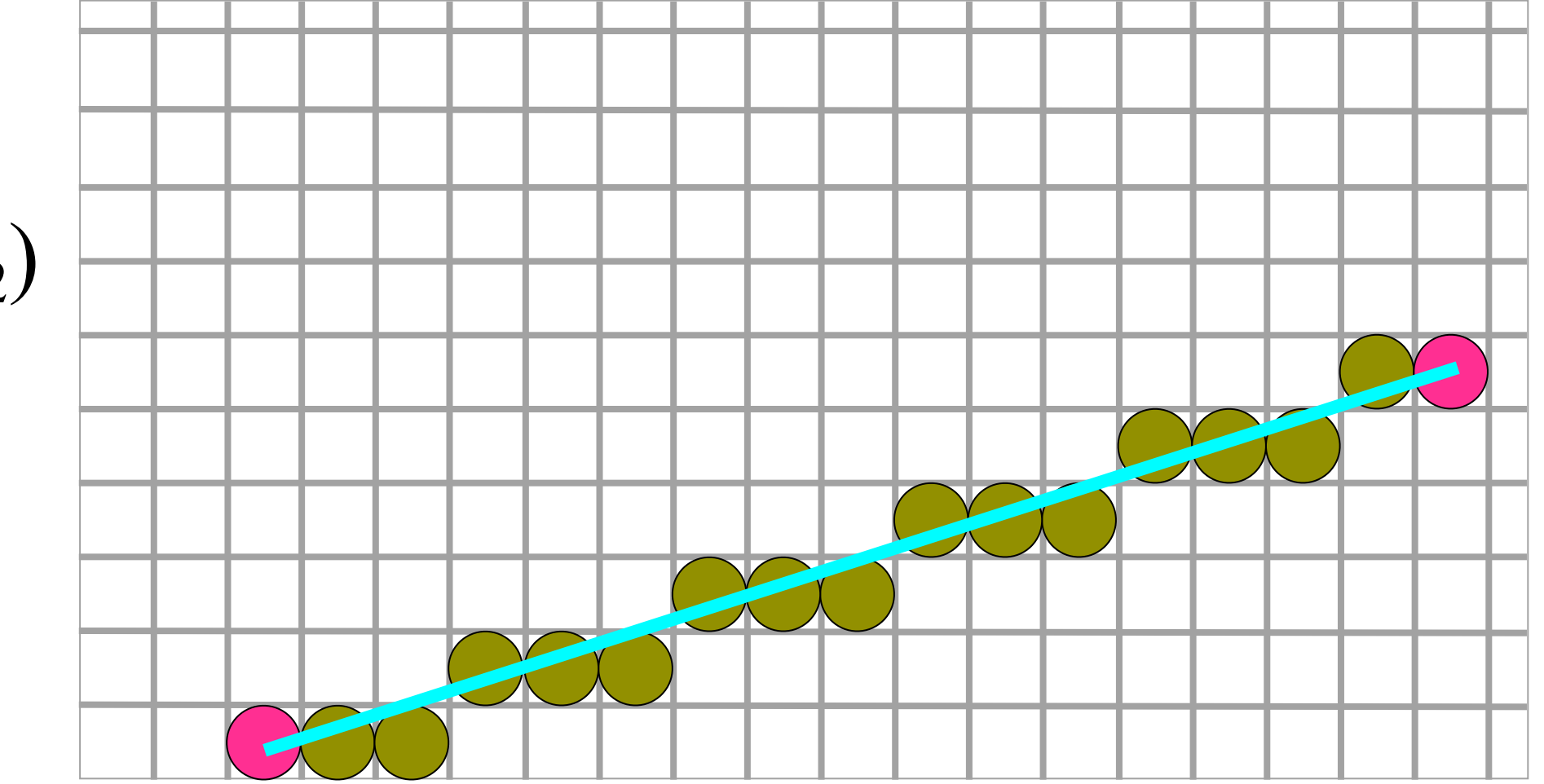

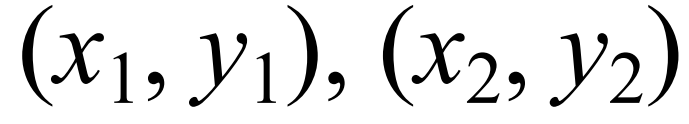

### ALG 1. Straightforward

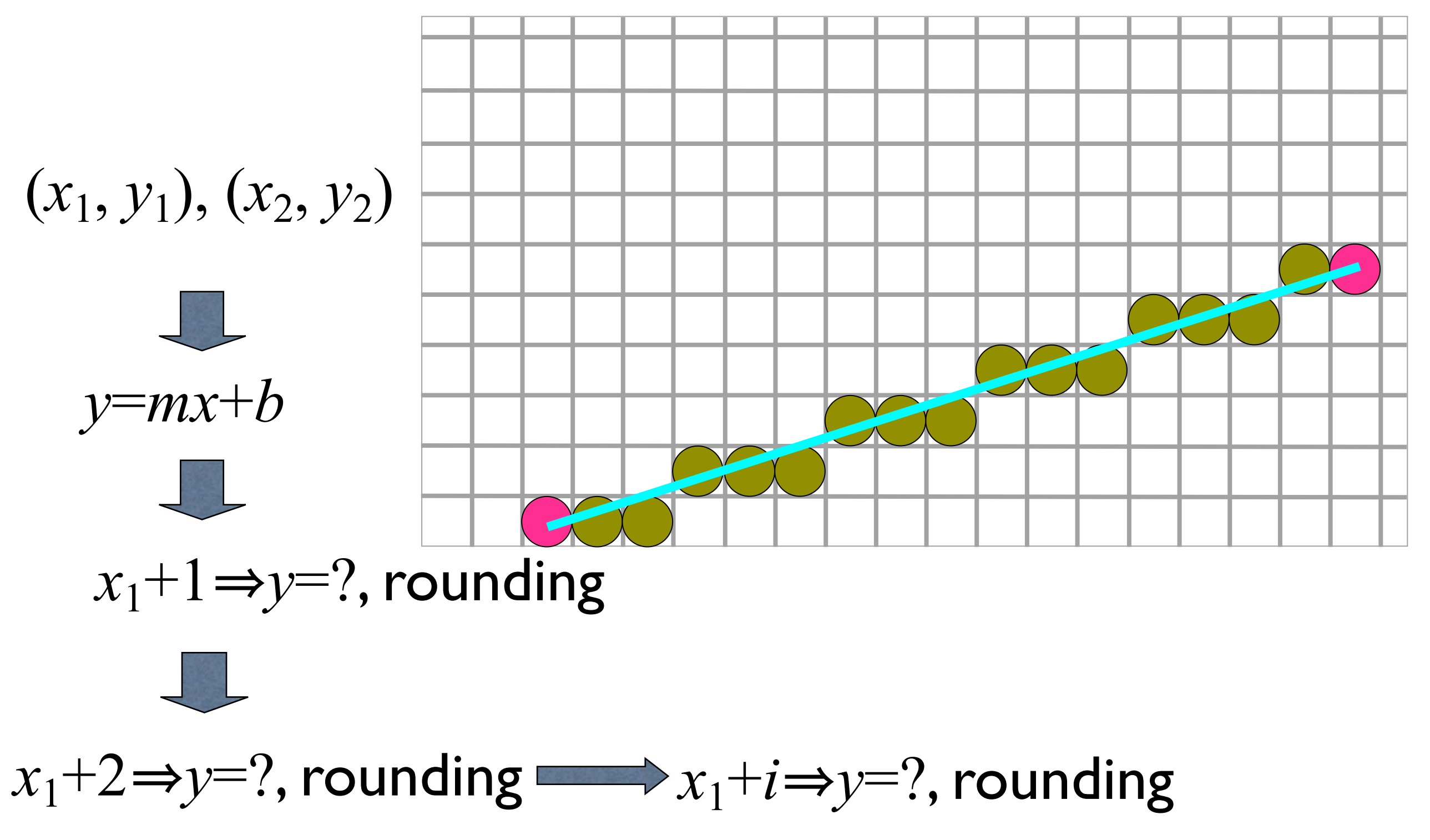

### ALG II. Digital Differential Analyzer

- We consider the line in the first octant. Other cases can be easily derived.
- Uses differential equation of the line

$$
y_i = mx_i + c
$$
  
where,  $m = \frac{y^2 - y^1}{x^2 - x^1}$ 

Incrementing  $X$ -coordinate by  $I$  $x_i = x_i$ <sub>prev</sub>+1 Illuminate the pixel  $[x_j, round(y_j)]$  $y_i = y_i$ <sub>prev</sub> + m

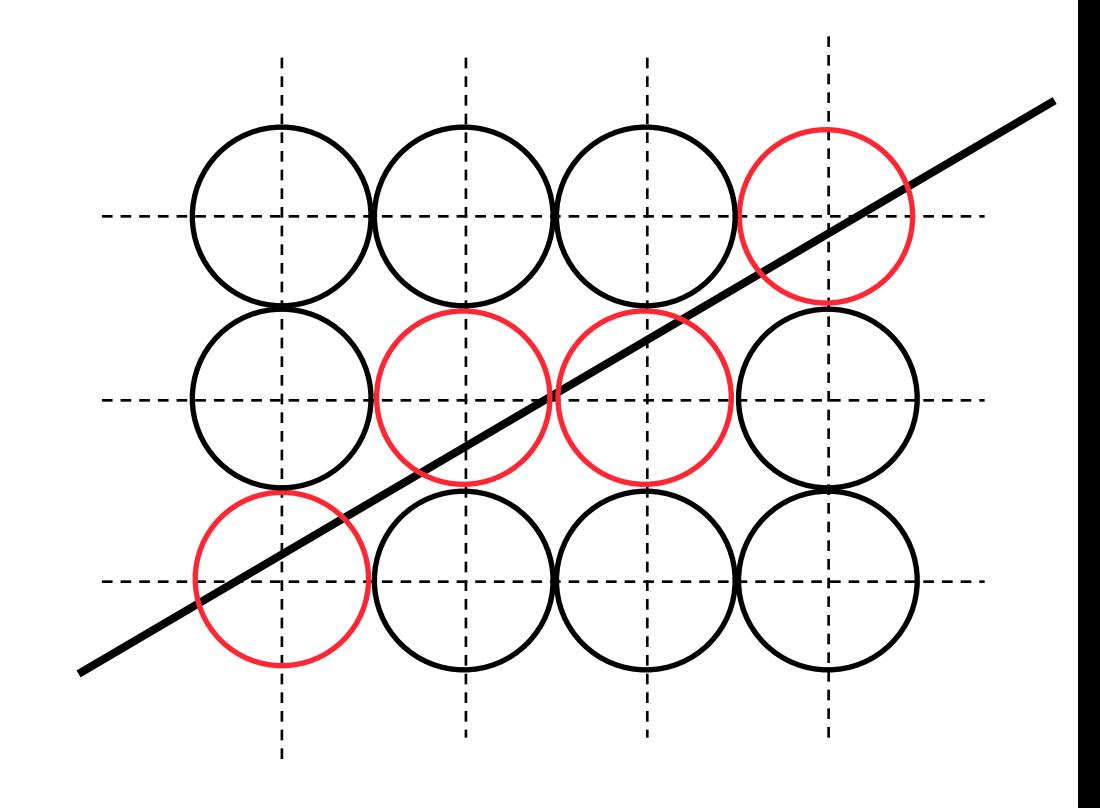

$$
y_i = mx_i + c
$$
  
where,  $m = \frac{y2 - y1}{x2 - x1}$   
Computer Graphics @ ZJU 14  
Longxin Zhang, 2014

14

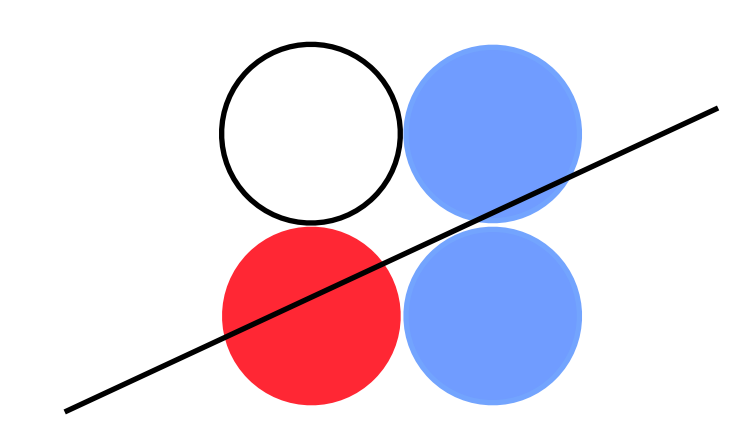

$$
y_i = mx_i + c
$$
  
where,  $m = \frac{y2 - y1}{x2 - x1}$   
Computer Graphics @ ZJU 14  
Longxin Zhang, 2014

14

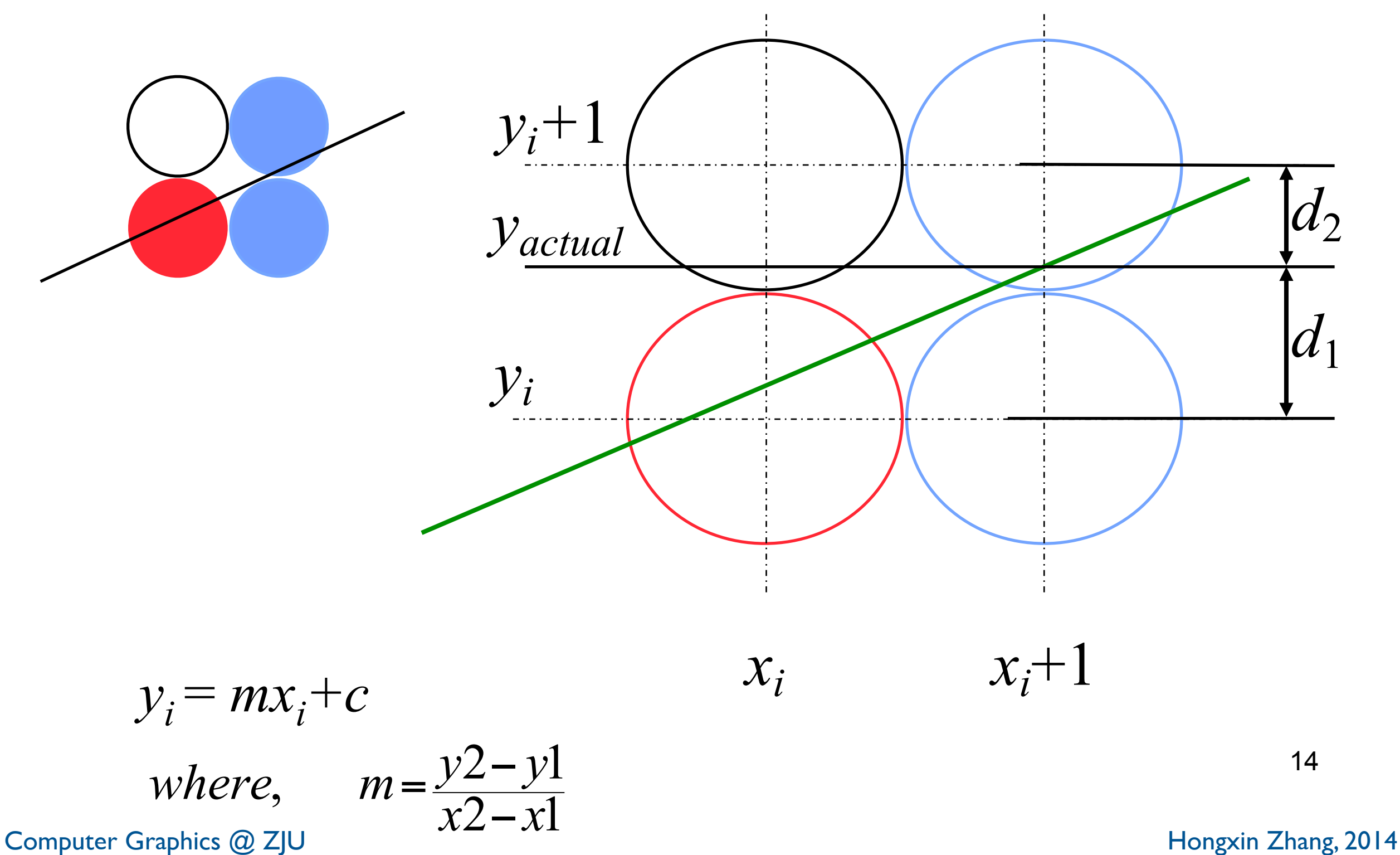

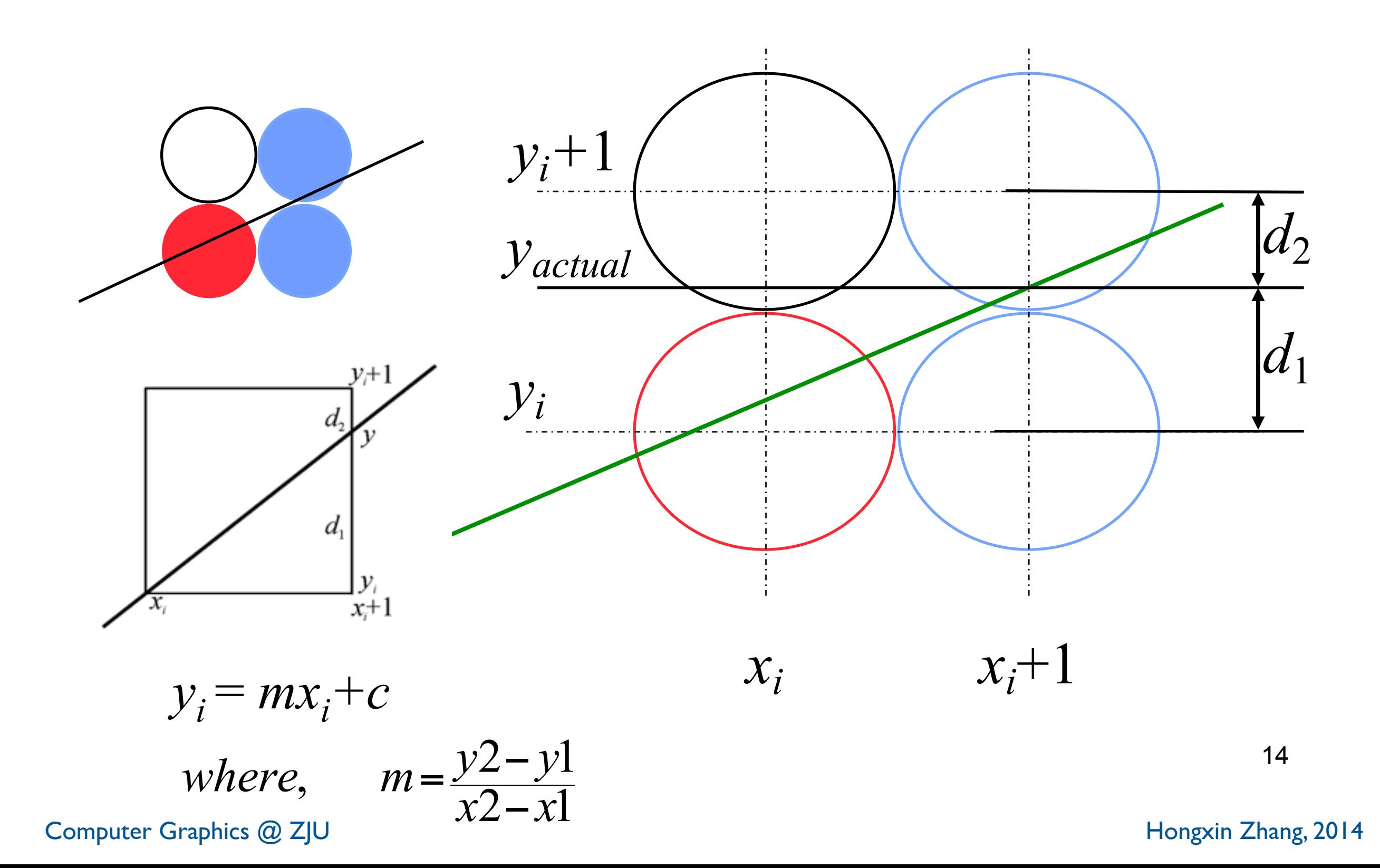

 $d_1 > d_2$ ?  $\Rightarrow y_{i+1} = y_i$  or  $y_{i+1} = y_i + 1$ **(2.1)**  $d_1 = y - y_i$ **(2.2)**  $d_2 = Y_i + 1 - Y_i$ <br>If<sup>2</sup> $d_1 - d_2 > 0$ , then y<sub>i+1</sub>=y<sub>i</sub>+1, else y<sub>i+1</sub>=y<sub>i</sub>

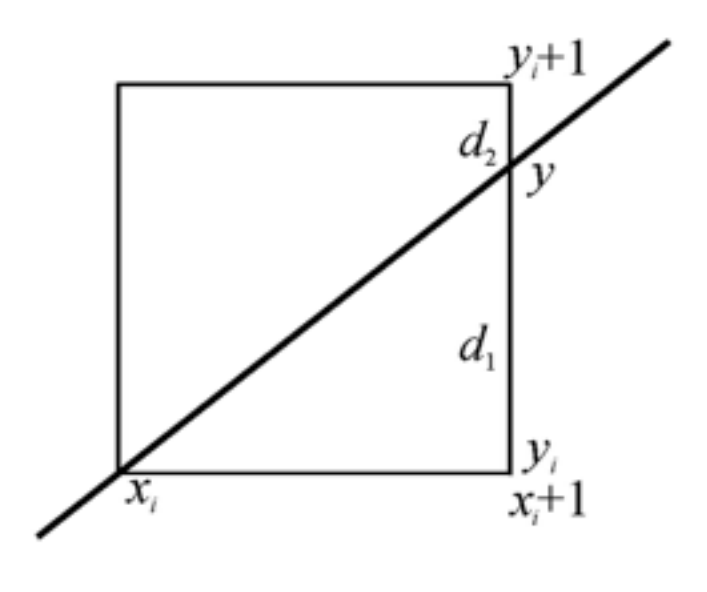

**substitute (2.1)**、(2.2)、(2.3) into  $d_1$ − $d_2$ ,

$$
d_1-d_2 = 2y - 2y_i - 1 = 2dy/dx^*x_i + 2dy/dx + 2b-2y_i-1
$$

on each side of the equation, \* dx, denote (d<sub>1</sub>−d<sub>2</sub>) dx as P<sub>i</sub>, we **have**

$$
P_i = 2x_i dy - 2y_i dx + 2dy + (2b-1)dx
$$
 (2.4)

Because in first octant  $dx>0$ , we have sign( $d_1-d_2$ )=sign (P<sub>i</sub>)

**If Pi >0**,**then yi+1=yi +1**,**else yi+1=yi Pi+1 = 2xi+1dy**−**2yi+1dx+2dy+(2b**−**1)dx, note that xi+1 =xi +1 Pi+1 = Pi +2dy**−**2(yi+1**−**yi ) dx (2.5)**

### Bresenham algorithm in first octant

\n- Initialization 
$$
P_0 = 2 \, dy - dx
$$
\n- 2. draw  $(x_1, y_1)$ ,  $dx = x_2 - x_1$ ,  $dy = y_2 - y_1$ , Calculate  $P_1 = 2dy - dx$ ,  $i = 1$ ;
\n- 3.  $x_{i+1} = x_i + 1$  if  $P_i > 0$ , then  $y_{i+1} = y_i + 1$ , else  $y_{i+1} = y_i$ ;
\n- 4. draw  $(x_{i+1}, y_{i+1})$ ;
\n- 5. calculate  $P_{i+1}$ :\n if  $P_i > 0$  then  $P_{i+1} = P_i + 2dy - 2dx$ , else  $P_{i+1} = P_i + 2dy$ ;
\n- 6.  $i = i + 1$ ; if  $i < dx + 1$  then goto 3; else end
\n

### Bresenham algorithm in first octant

\n- Initialization 
$$
P_0 = 2 \, dy - dx
$$
\n- 2. draw  $(x_1, y_1)$ ,  $dx = x_2 - x_1$ ,  $dy = y_2 - y_1$ , Calculate  $P_1 = 2dy - dx$ ,  $i = 1$ ;
\n- 3.  $x_{i+1} = x_i + 1$  if  $P_i > 0$ , then  $y_{i+1} = y_i + 1$ , else  $y_{i+1} = y_i$ ;
\n- 4. draw  $(x_{i+1}, y_{i+1})$ ;
\n- 5. calculate  $P_{i+1}$ ;
\n- if  $P_i > 0$  then  $P_{i+1} = P_i + 2dy - 2dx$ , else  $P_{i+1} = P_i + 2dy$ ;
\n- 6.  $i = i + 1$ ; if  $i < dx + 1$  then goto 3; else end
\n

#### Question: Is it faster than DDA ?

### Bresenham algorithm in first octant

\n- Initialization 
$$
P_0 = 2 \, dy - dx
$$
\n- 2. draw  $(x_1, y_1)$ ,  $dx = x_2 - x_1$ ,  $dy = y_2 - y_1$ , Calculate  $P_1 = 2dy - dx$ ,  $i = 1$ ;
\n- 3.  $x_{i+1} = x_i + 1$  if  $P_i > 0$ , then  $y_{i+1} = y_i + 1$ , else  $y_{i+1} = y_i$ ;
\n- 4. draw  $(x_{i+1}, y_{i+1})$ ;
\n- 5. calculate  $P_{i+1}$ ;
\n- if  $P_i > 0$  then  $P_{i+1} = P_i + 2dy - 2dx$ , else  $P_{i+1} = P_i + 2dy$ ;
\n- 6.  $i = i + 1$ ; if  $i < dx + 1$  then got 3; else end
\n

#### Question: Is it faster than DDA ?

# 3D DDA and 3D Bresenham

Volume Rendering

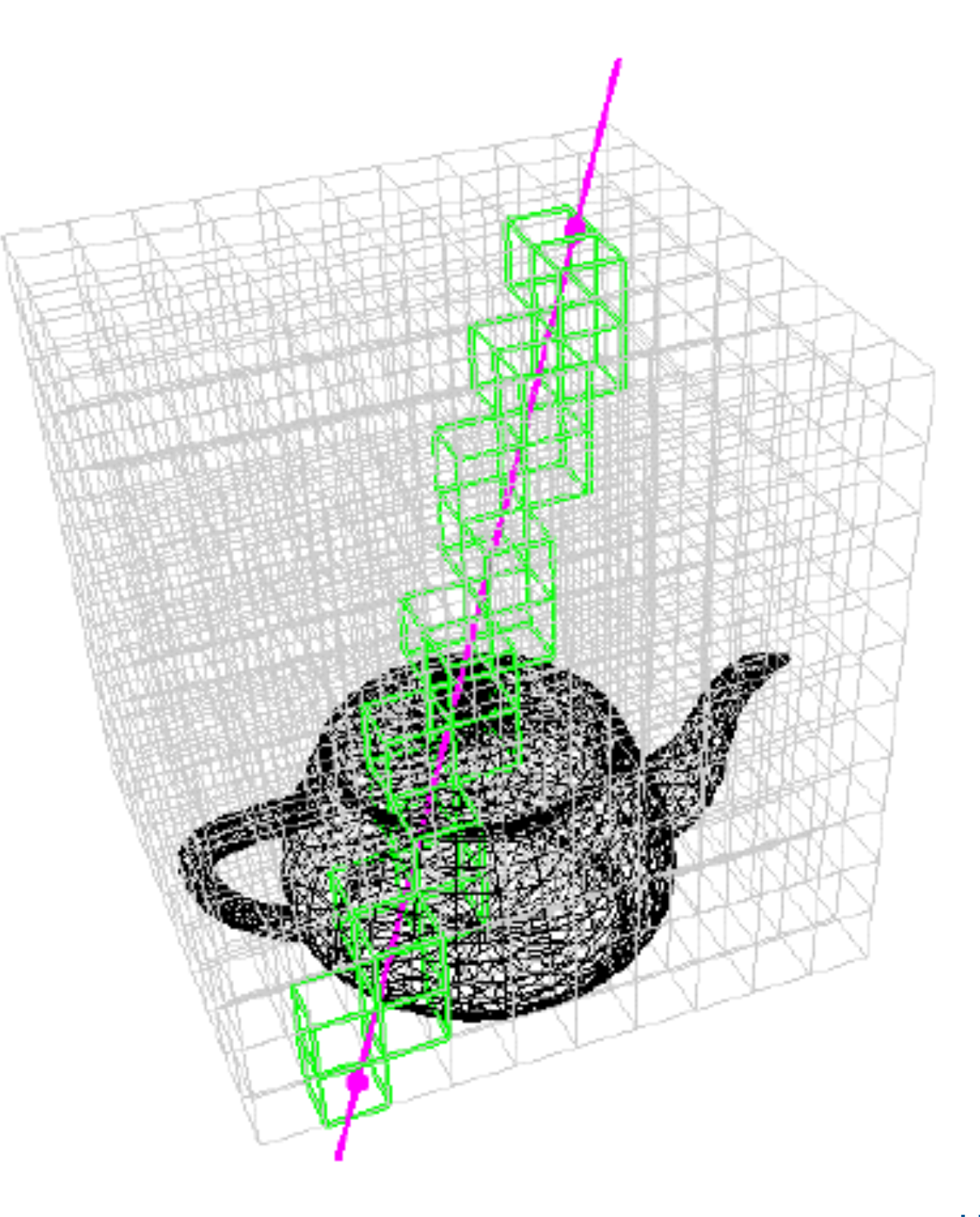

### 3D DDA and 3D Bresenham algorithm

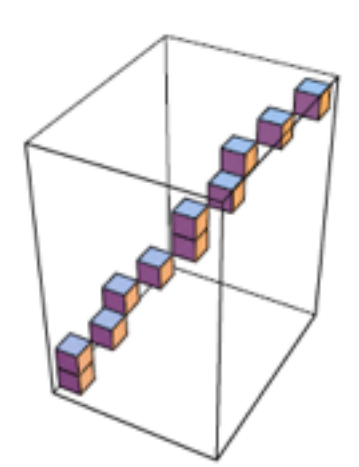

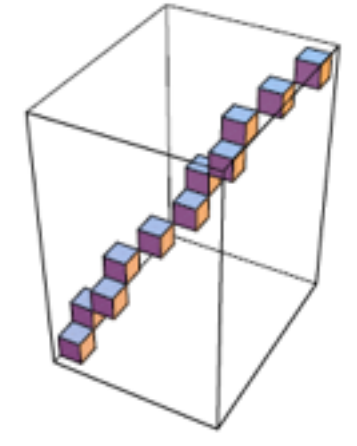

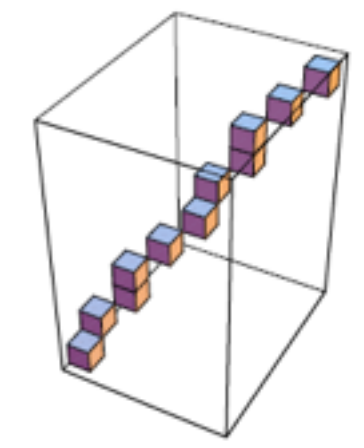

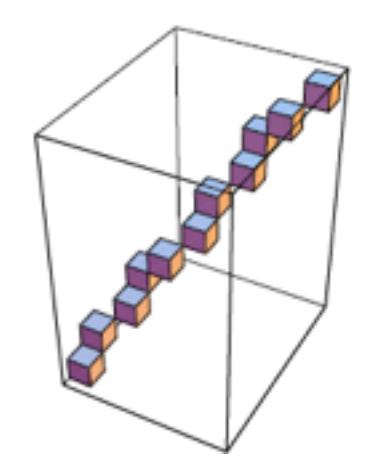

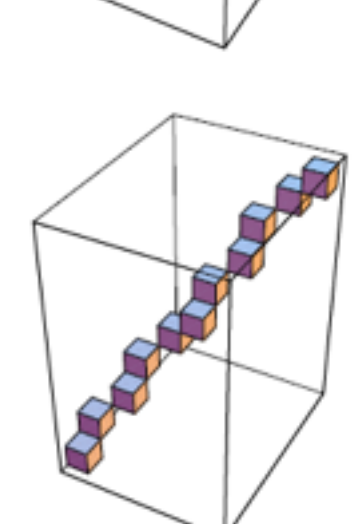

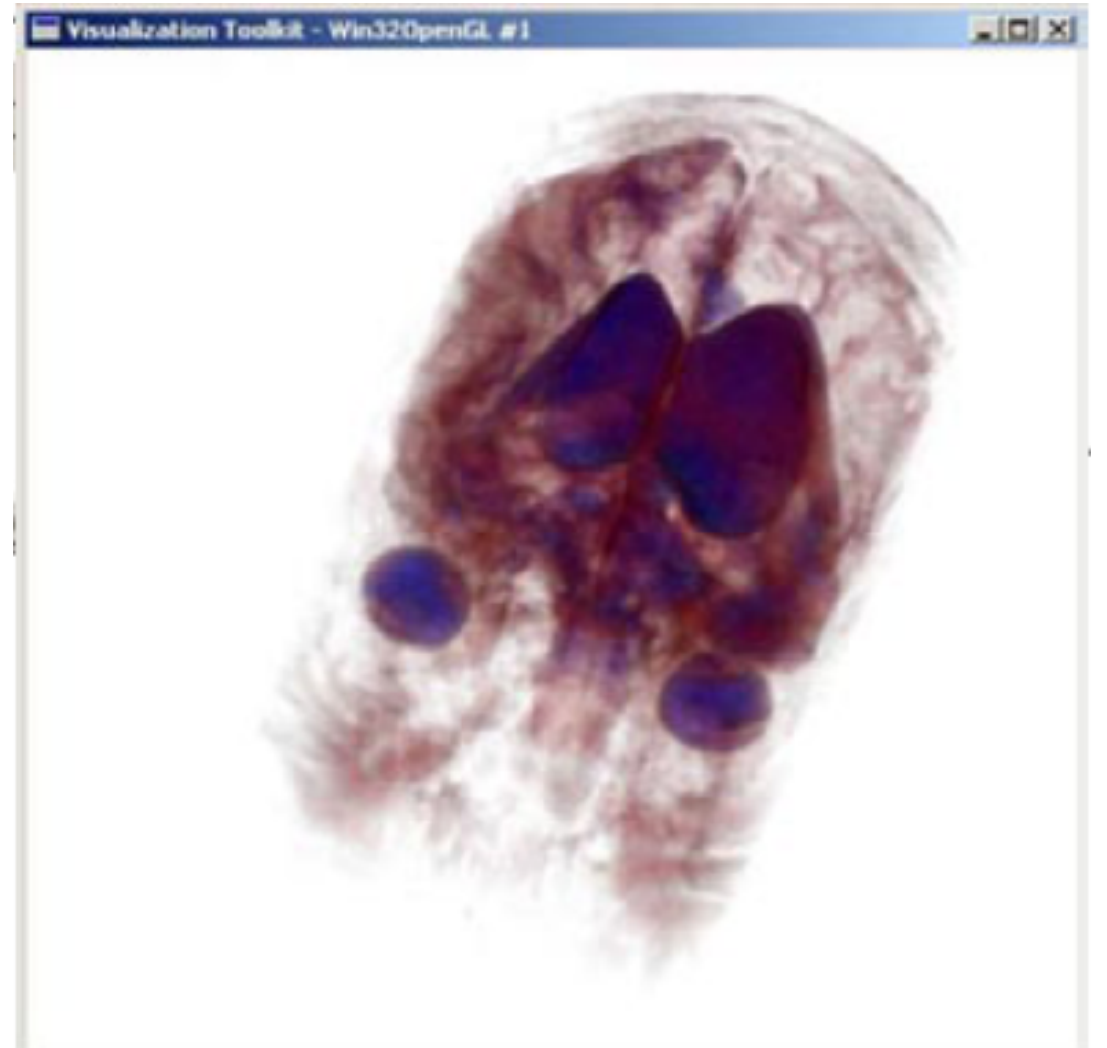

# Scan converting circles

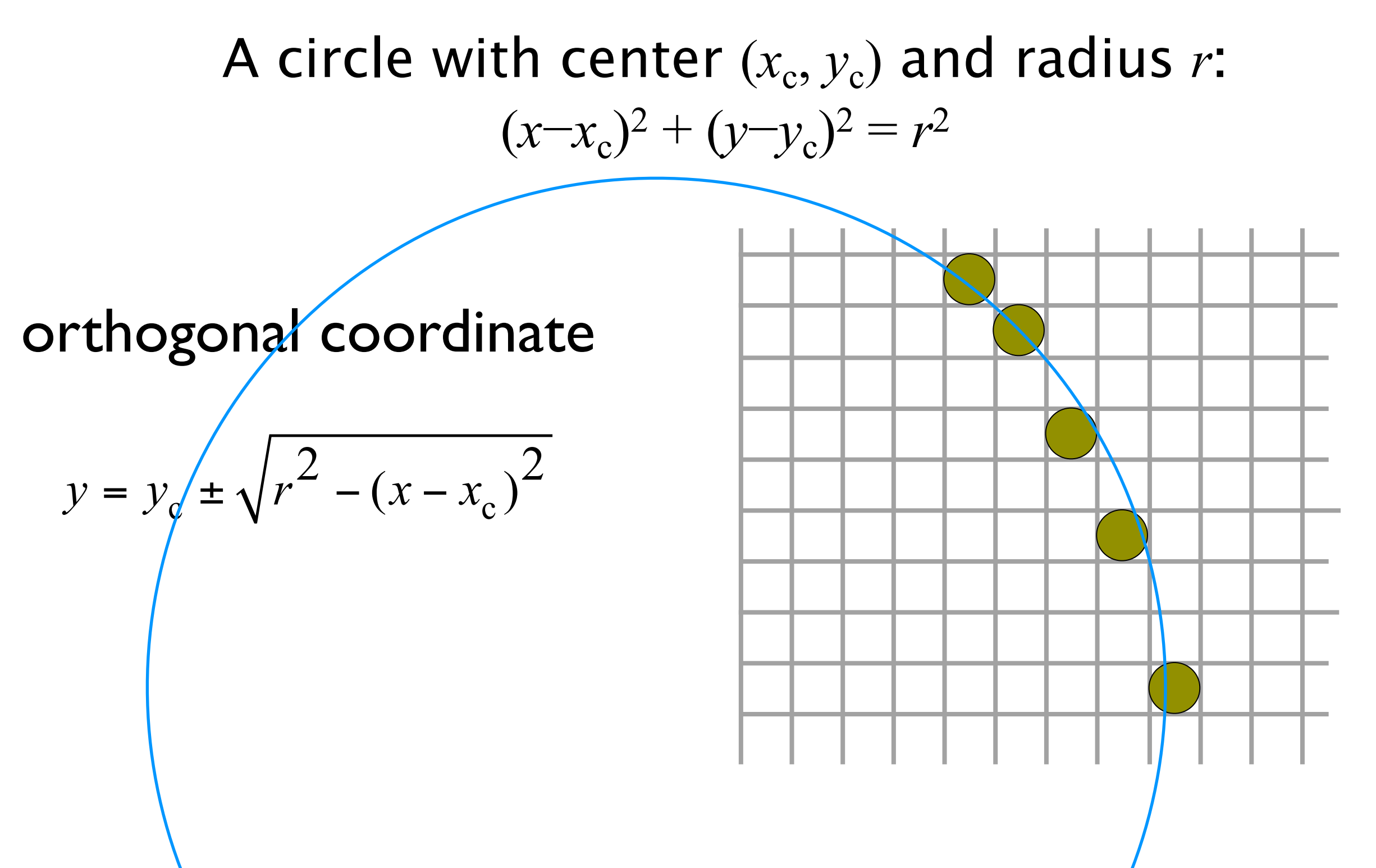

Computer Graphics @ ZJU **Computer Graphics @ ZJU** All and the state of the state of the state of the state of the state of the state of the state of the state of the state of the state of the state of the state of the stat

polar coordinates  $x = x_c + r \cdot \cos\theta$  $y = y_c + r \cdot \sin \theta$  $x_i = x_c + r \cdot \cos(i \cdot \Delta \theta)$  $y_i = y_c + r \cdot \sin(i \cdot \Delta\theta)$ 

Can be accelerated by symmetrical characteristic

 $\theta = i * \Delta\theta$ , *i*=0,1,2,3,...

#### **Discussion: How to speed up**?

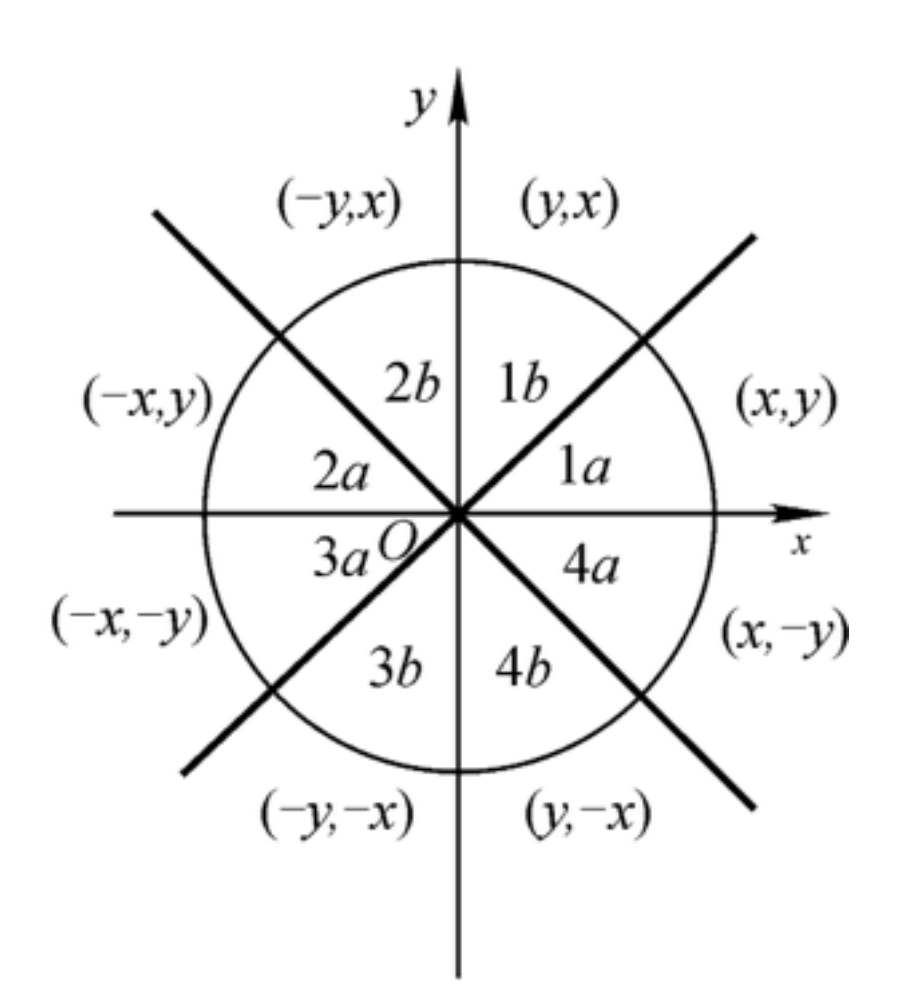

polar coordinates  $x = x_c + r \cdot \cos\theta$  $y = y_c + r \cdot \sin \theta$  $x_i = x_c + r \cdot \cos(i \cdot \Delta \theta)$  $y_i = y_c + r \cdot \sin(i \cdot \Delta\theta)$ 

Can be accelerated by symmetrical characteristic

 $\theta = i * \Delta \theta$ , *i*=0,1,2,3,...

#### **Discussion: How to speed up**?

 $x_i = r \cos\theta_i$  $y_i = r \sin \theta_i$ 

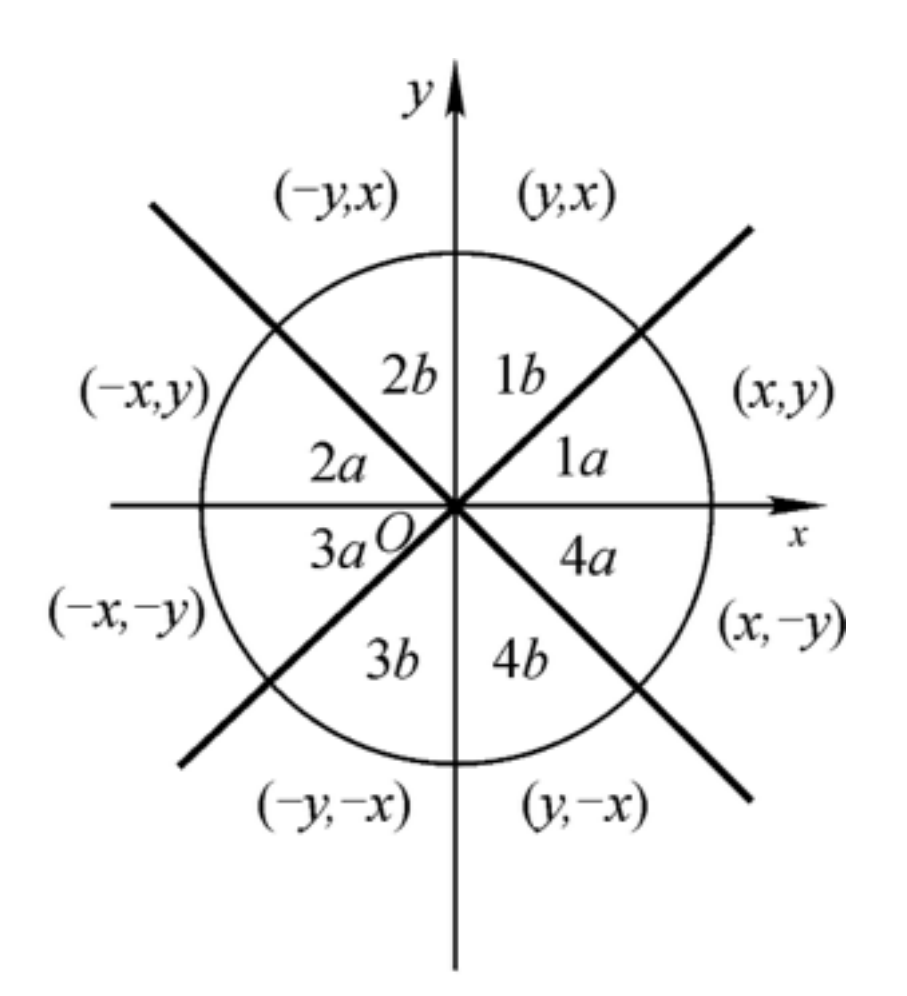

polar coordinates  $x = x_c + r \cdot \cos\theta$  $y = y_c + r \cdot \sin\theta$  $x_i = x_c + r \cdot \cos(i \cdot \Delta \theta)$  $y_i = y_c + r \cdot \sin(i \cdot \Delta\theta)$ 

Can be accelerated by symmetrical characteristic

 $\theta = i * \Delta \theta$ , *i*=0,1,2,3,...

#### **Discussion: How to speed up**?

 $x_i = r \cos\theta_i$  $y_i = r \sin \theta_i$  $x_{i+1} = r \cos(\theta_i + \Delta\theta)$  $r = r \cos\theta$ <sup>*i*</sup>,  $\cos\Delta\theta - r \sin\theta$ <sup>*i*</sup>sin $\Delta\theta$  $= x_i \cos \angle \theta - y_i \sin \angle \theta$ 

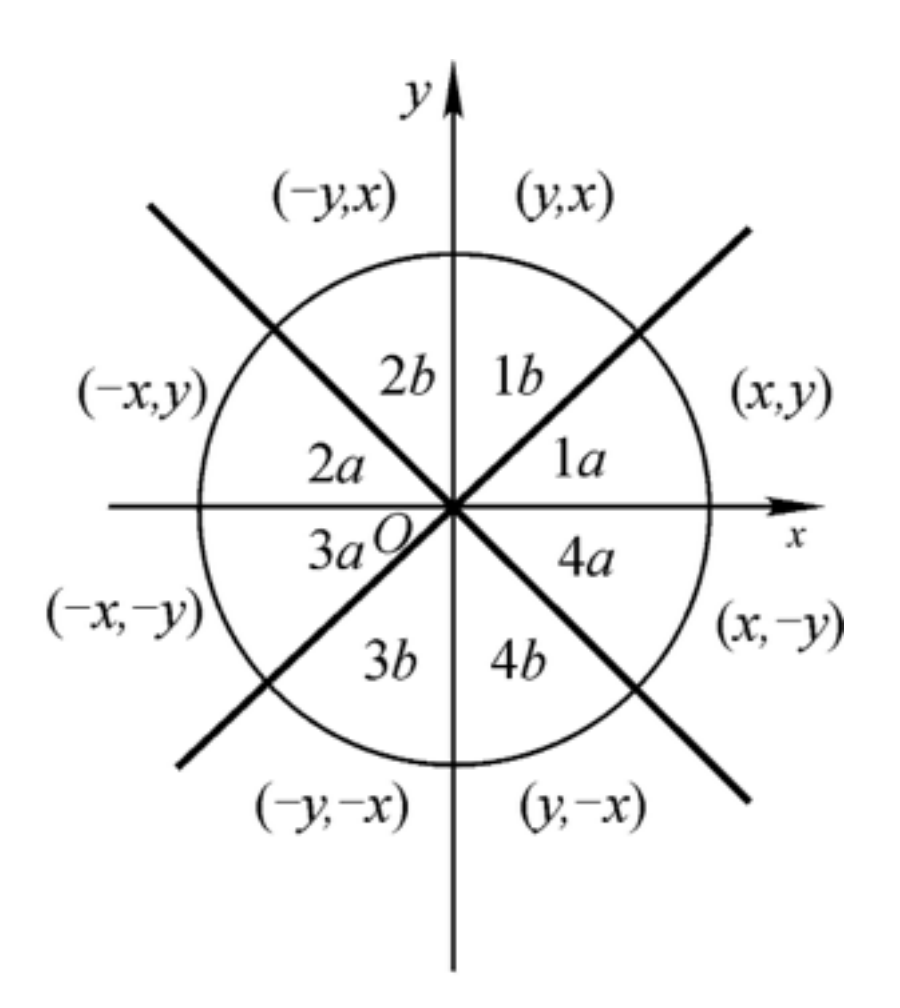

polar coordinates  $x = x_c + r \cdot \cos\theta$  $y = y_c + r \cdot \sin\theta$  $x_i = x_c + r \cdot \cos(i \cdot \Delta \theta)$  $y_i = y_c + r \cdot \sin(i \cdot \Delta\theta)$ 

Can be accelerated by symmetrical characteristic

 $\theta = i * \Delta\theta$ , *i*=0,1,2,3,...

#### **Discussion: How to speed up**?

$$
x_i = r \cos \theta_i
$$
  
\n
$$
x_{i+1} = r \cos(\theta_i + \Delta \theta)
$$
  
\n
$$
y_i = r \sin \theta_i
$$
  
\n
$$
= r \cos \theta_i \cos \Delta \theta - r \sin \theta_i \sin \Delta \theta
$$
  
\n
$$
= x_i \cos \Delta \theta - y_i \sin \Delta \theta
$$
  
\nBresenham Algorithm

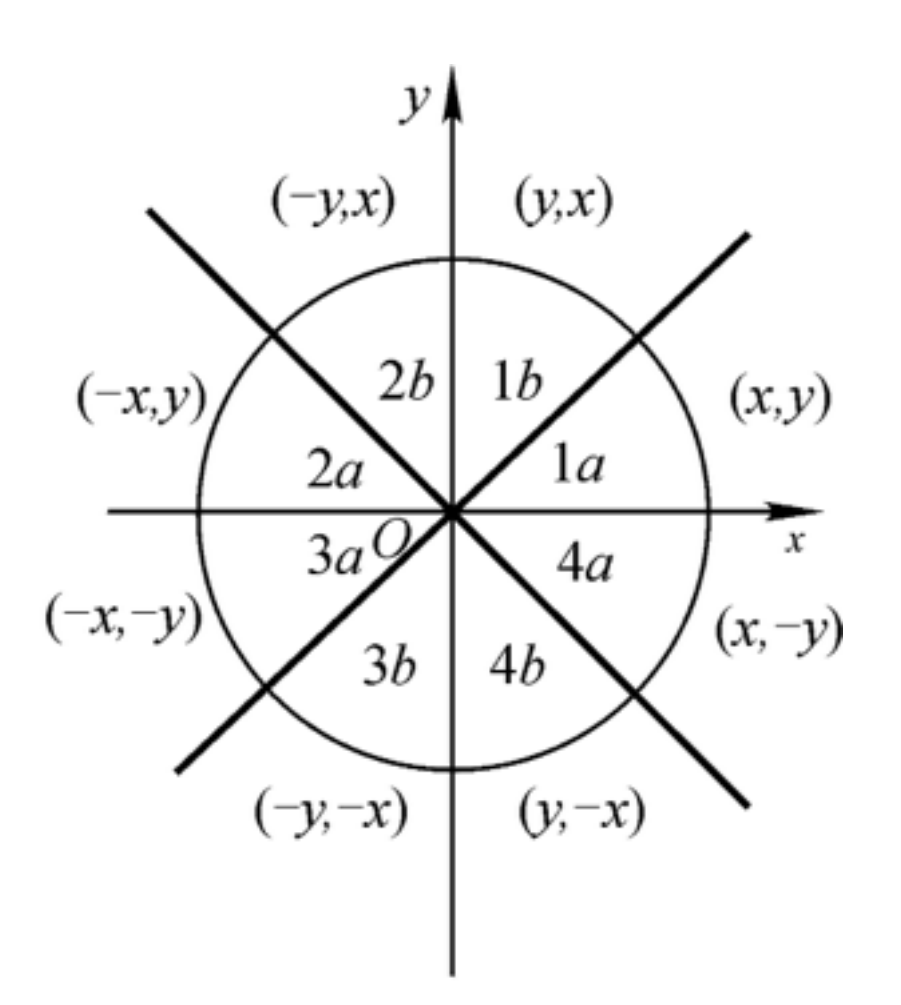

### Different representations

$$
y = y_c \pm \sqrt{r^2 - (x - x_c)^2} \longrightarrow y = f(x) \quad x \in (x_0, x_1)
$$
  
\n
$$
x = x_c + r \cdot \cos \theta \longrightarrow \begin{cases} x = x(t) \\ y = y(t) \end{cases}
$$
  
\n
$$
(explicit curve)
$$
  
\n
$$
y = y_c + r \cdot \sin \theta \longrightarrow \begin{cases} x = x(t) \\ y = y(t) \end{cases}
$$
  
\n
$$
(parametric curve)
$$

$$
(x-x_c)^2 + (y-y_c)^2 = r^2 \quad \underline{\hspace{2cm}} g(x, y)=0
$$
 (implicit curve)

#### Discussion: How to display an explicit curve, How to display a parametric curve

## Homework 1

- 提交
	- A4幅面(手写、word、pdf均可),注明姓名、学号
	- 10月10日前, 提交电子文档给助教(可拍照)
- 详细给出一个完整的椭圆绘制(光栅化)算法
	- 输入:
		- 长短轴 a, b 整数
		- 圆心  $(a, b)$
	- 输出:
		- 在 大小为NxN 的frame buffer (2xa, 2xb < N)中输出
	- 说明: 方法的特点 (附加: 如何绘制有线宽的椭圆)
#### 3. OpenGL: A first look

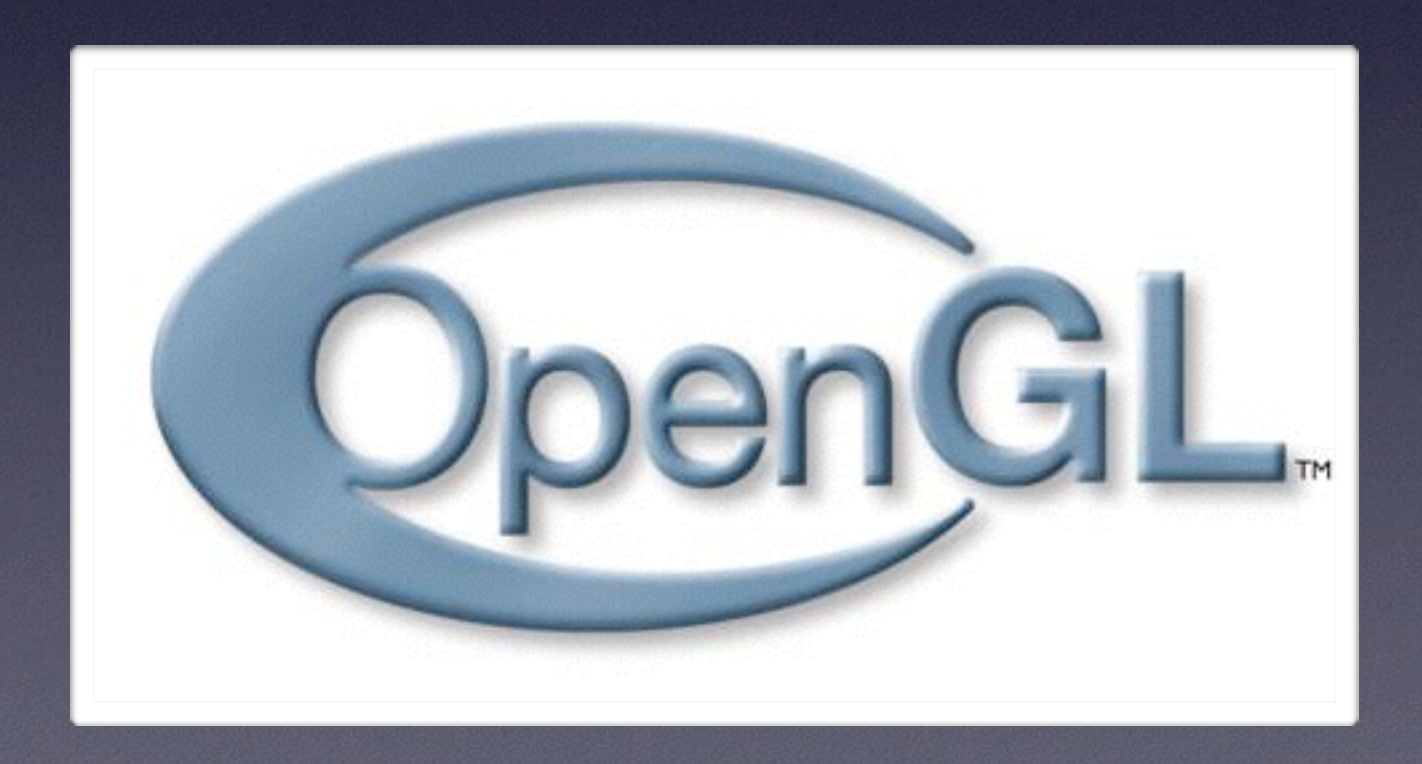

# What is OpenGL?

- "A software interface to graphics hardware"
- A graphics library (modeling and rendering)
- Very fast (a standard to be accelerated)
- Open standard
	- Was SGI's IRIS GL
	- Regularly released by the Khronos Group
- OpenGL 1.0 (January, 1992)
- OpenGL 4.5 (August, 2014)

## Before and with OpenGL

- Before:
	- IRIS GL
	- GKS
	- PHIGS / PHIGS+ (<http://en.wikipedia.org/wiki/PHIGS>)

- **Other** 
	- VRML/X3D
	- Direct3D

Computer Graphics @ ZJU **Hongxin Zhang, 2014** 

# OpenGL today

- OpenGL 4.5 (August 11, 2014)
	- Direct State Access (DSA)
	- Flush Control
	- Robustness providing a secure platform for applications such as WebGL browsers
	- OpenGL ES 3.1 API and shader compatibility
	- DX11 emulation features
	- OpenGL NG, fusion with OpenGL ES

# Create new world in OpenGL

#### <https://minecraft.net/>

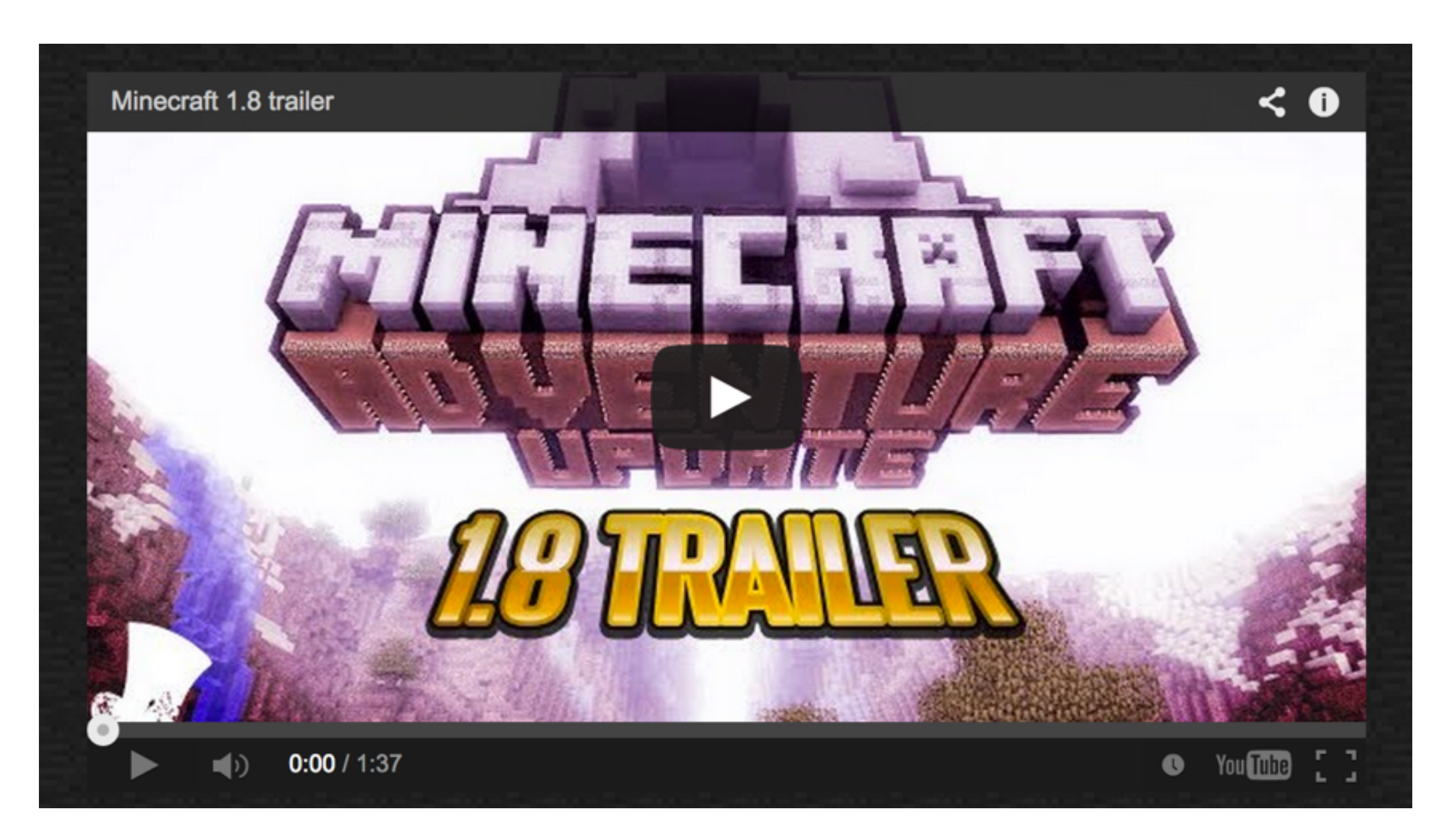

#### Computer Graphics @ ZJU **Hongxin Zhang, 2014**

## A Graphics Pipeline Process

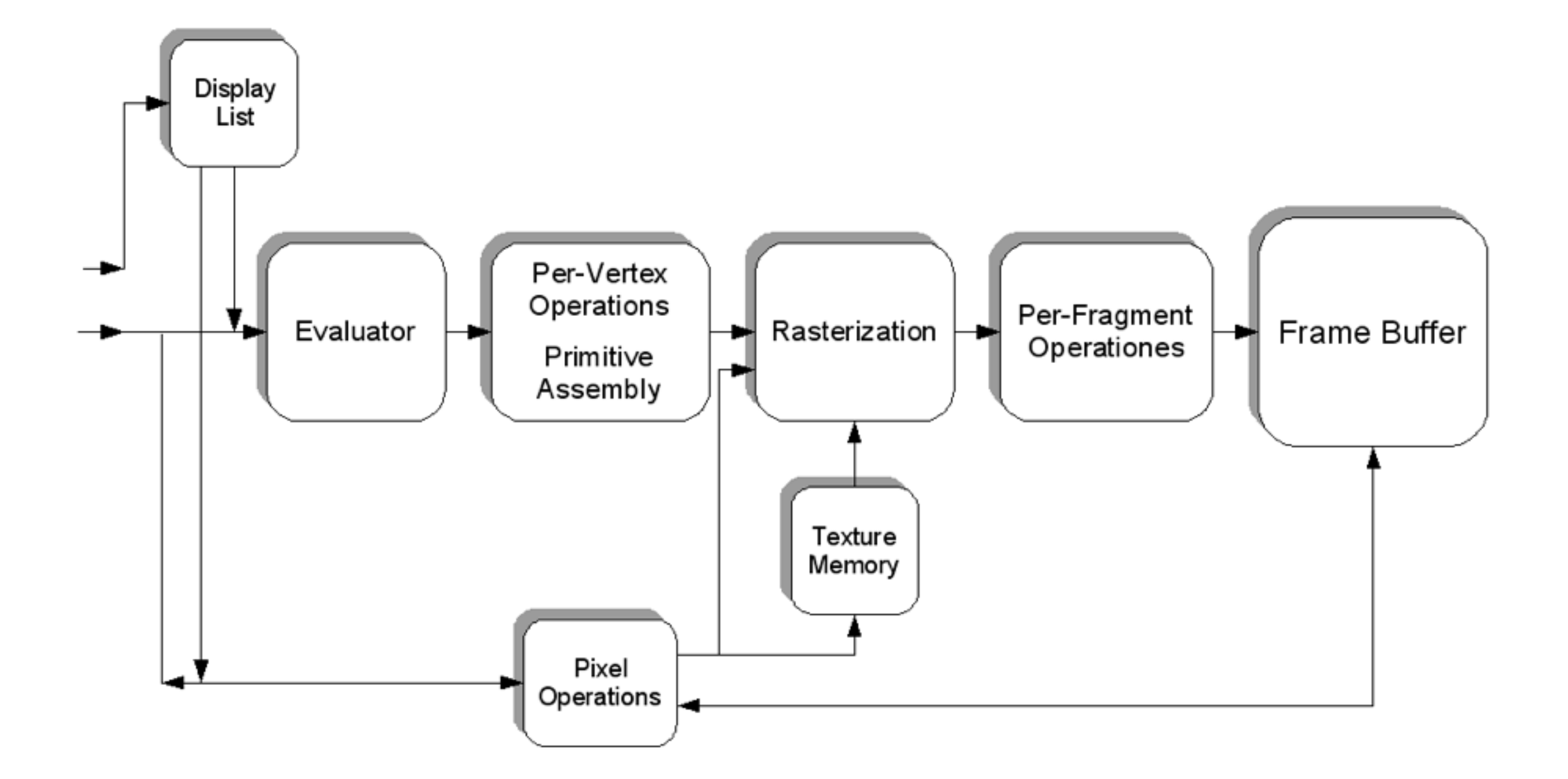

# Given 3D data, generate 2D view

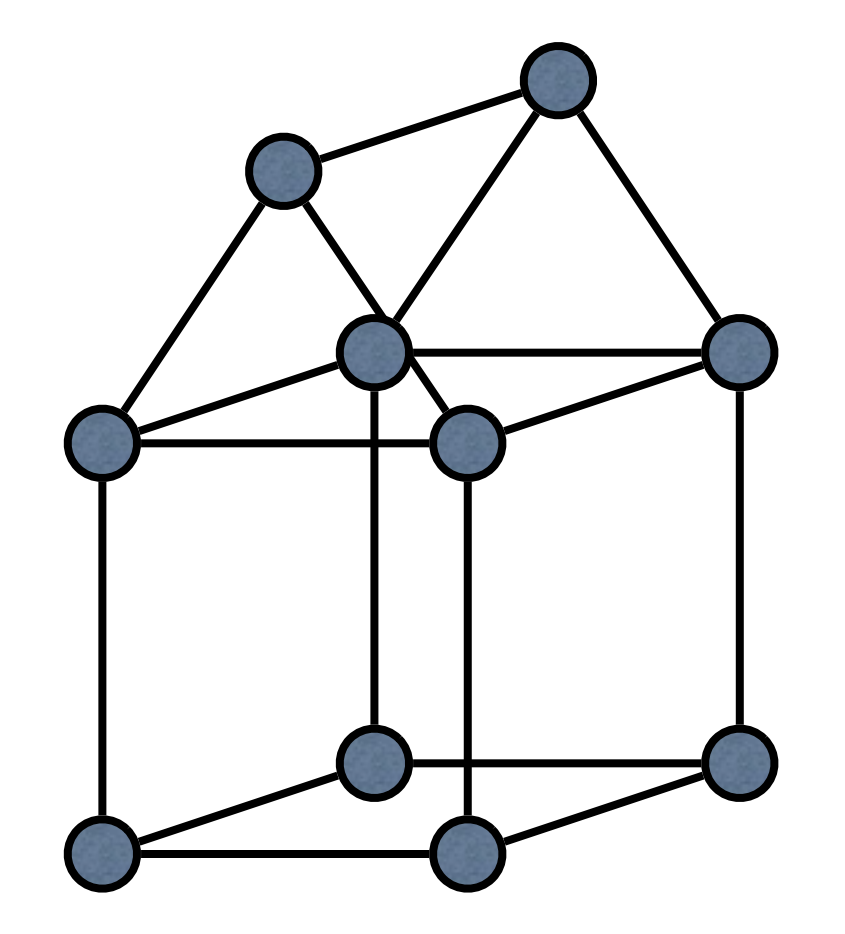

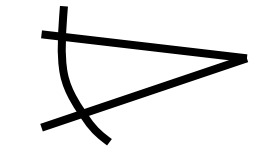

Computer Graphics @ ZJU **Hongxin Zhang, 2014** 

# **OpenGL**

- OpenGL is a multi-platform graphics API
- Applications make calls to OpenGL, which then renders an image (by handling the graphics hardware) and displays it
- The API contains about 150 commands
- Provides NO platform-dependent functionality (input, windowing, etc.)

#### - toolkit: GLUT

# What OpenGL Does

- Allows definition of object shapes, material properties and lighting
- Arranges objects and interprets synthetic camera in 3D space
- Converts mathematical representations of objects into pixels (rasterization)
- Calculates the color of every object

# **OpenGL**

- NO high-level rendering functions for complex objects
	- build your shapes from primitives, points, lines, polygons, etc.
	- The utility library GLU provides additional support

# OpenGL tool chain

- OpenGL #include <GL/gl.h>
	- the "core" library that is platform independent
- GLU #include <GL/glu.h>
	- an auxiliary library that handles a variety of graphics accessory functions
- GLUT #include <GL/glut.h>
	- an auxiliary library that handles window creation, OS system calls (mouse buttons, movement, keyboard, etc), callbacks

• GLUI is a GUI manager written by Paul Rademacher (rademach@cs.unc.edu).

# 3 Stages in OpenGL

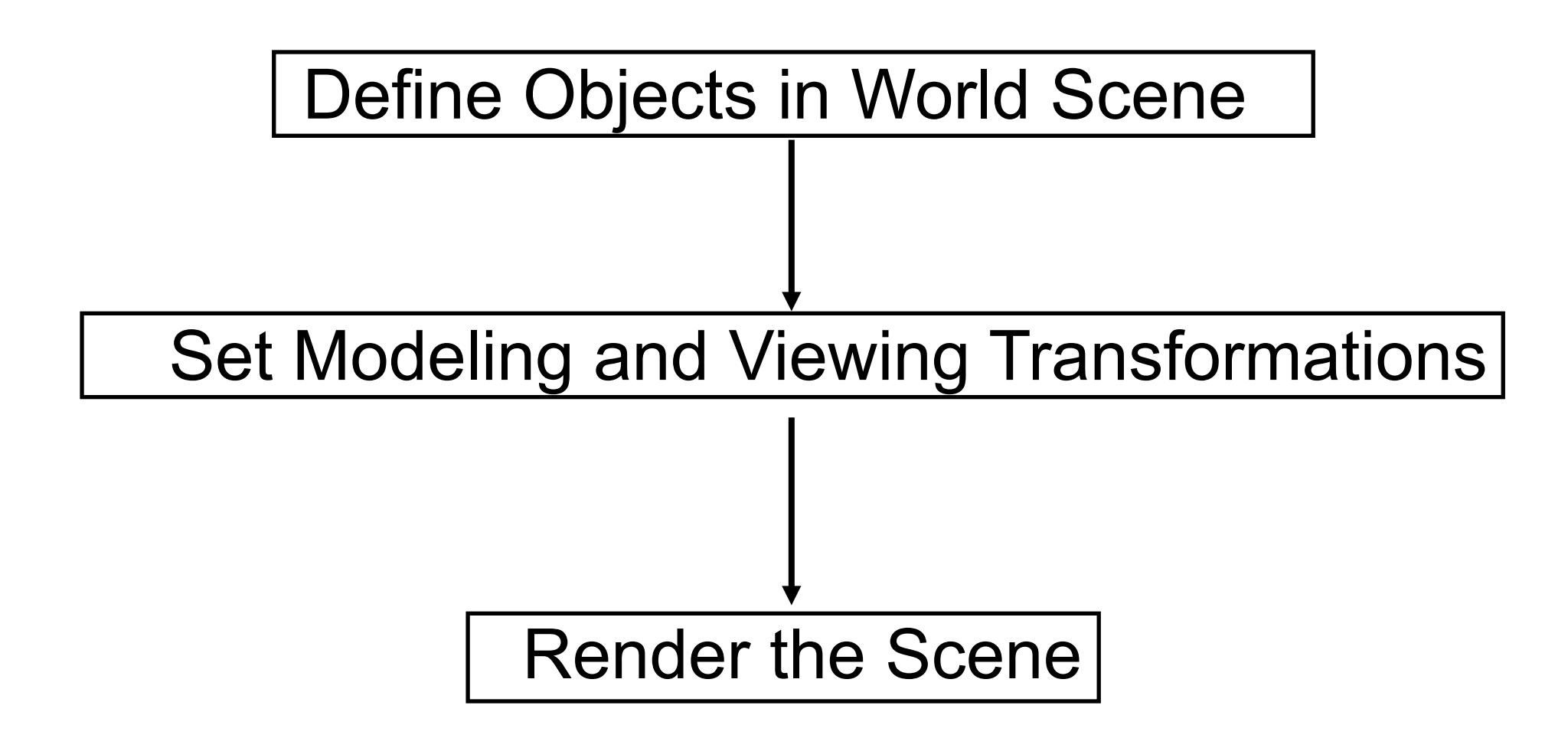

# How OpenGL Works

- **OpenGL is a state machine** 
	- You give it orders to set the current state of any one of its internal variables, or to query for its current status
	- The current state won't change until you specify otherwise
	- Ex.: if you set the current color to Red, everything you draw will be painted Red until you change the color explicitly
	- Each of the system's state variables has a default value

# Example Code

**int main(int argc, char \*\*argv)** 

**{** 

**}**

**glutInit(&argc, argv); glutInitDisplayMode ( GLUT\_SINGLE | GLUT\_RGB | GLUT\_DEPTH);** 

**glutInitWindowPosition(100,100); glutInitWindowSize(300,300); glutCreateWindow ("square");** 

**glClearColor(0.0, 0.0, 0.0, 0.0); glMatrixMode(GL\_PROJECTION); glLoadIdentity(); glOrtho(0.0, 10.0, 0.0, 10.0, -1.0, 1.0);** 

```
glutDisplayFunc(display); 
glutMainLoop(); 
return 0;
```
**void display(void)** 

**{** 

**}** 

**glClear( GL\_COLOR\_BUFFER\_BIT); glColor3f(0.0, 1.0, 0.0); glBegin(GL\_POLYGON); glVertex3f(2.0, 4.0, 0.0); glVertex3f(8.0, 4.0, 0.0); glVertex3f(8.0, 6.0, 0.0); glVertex3f(2.0, 6.0, 0.0); glEnd(); glFlush();** 

# OpenGL Primitives

- GL\_POINTS
- **GL\_LINES**
- GL\_LINE\_STRIP
- GL LINE LOOP
- GL\_TRIANGLES
- GL\_QUADS
- GL\_POLYGON
- GL\_TRIANGLE\_STRIP
- GL\_TRIANGLE\_FAN
- GL QUAD STRIP

1.GL POLYGON and GL TRIANGLE are the only ones in common usage 2.valid OpenGL polygons are closed, convex, co-planar and non-intersecting, which is always true for triangles!

glBegin(GL\_POLYGON); glVertex2i(0,0); glVertex2i(0,1); glVertex2i(1,1); glVertex2i(1,0); glEnd() ;

```
glBegin(GL_POINTS);
      glVertex2i(0,0);
      glVertex2i(0,1);
      glVertex2i(1,1);
      glVertex2i(1,0);
       glEnd() ;
```
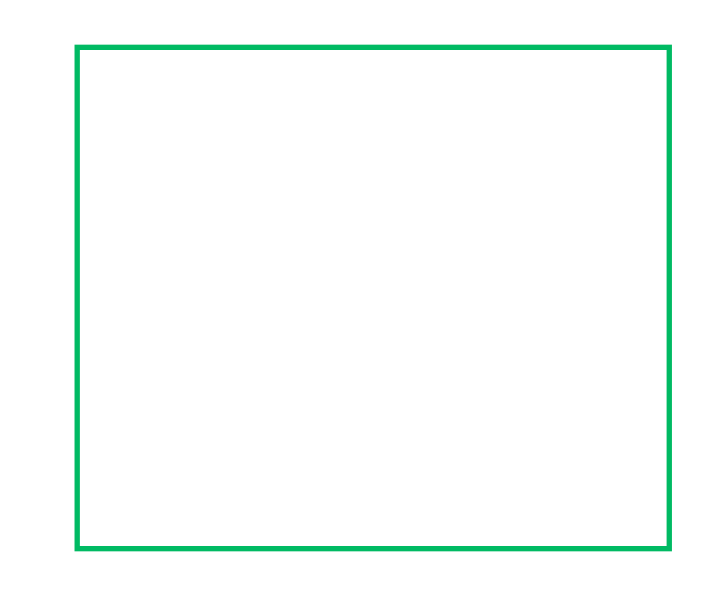

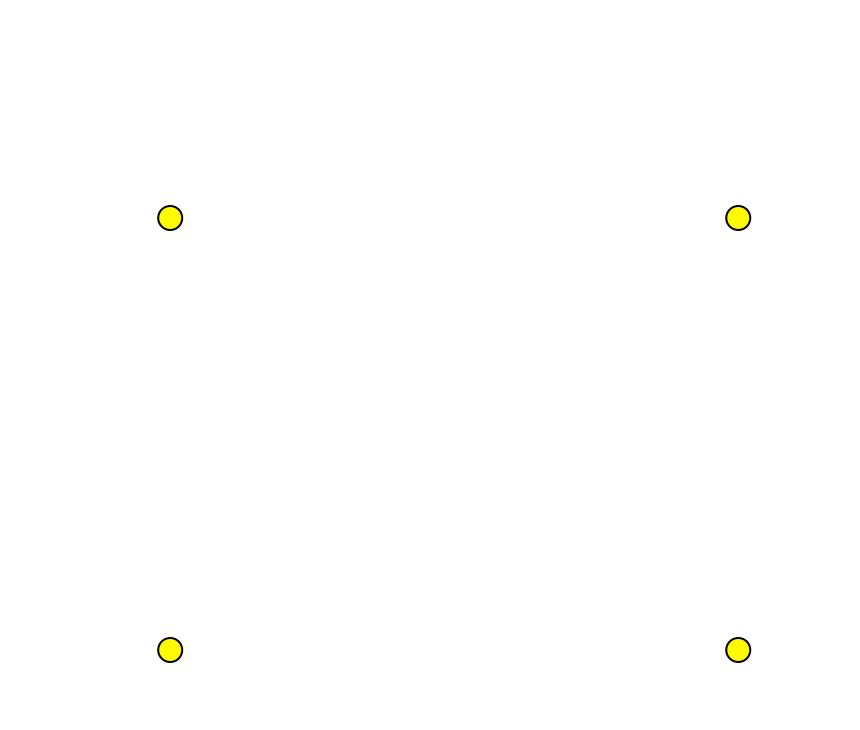

GLfloat list[6][2]; glBegin(GL\_LINES) for (int  $i = 0$ ;  $i < 6$ ;  $i++$ ) glVertex2v(list[i]); glEnd() ;

```
glBegin(GL_LINE_STRIP)
  for (int i = 0; i < 6; i++)
       glVertex2v(list[i]);
         glEnd() ;
```

```
glBegin(GL_LINE_LOOP)
  for (int i = 0; i < 6; i++)
       glVertex2v(list[i]);
         glEnd() ;
```
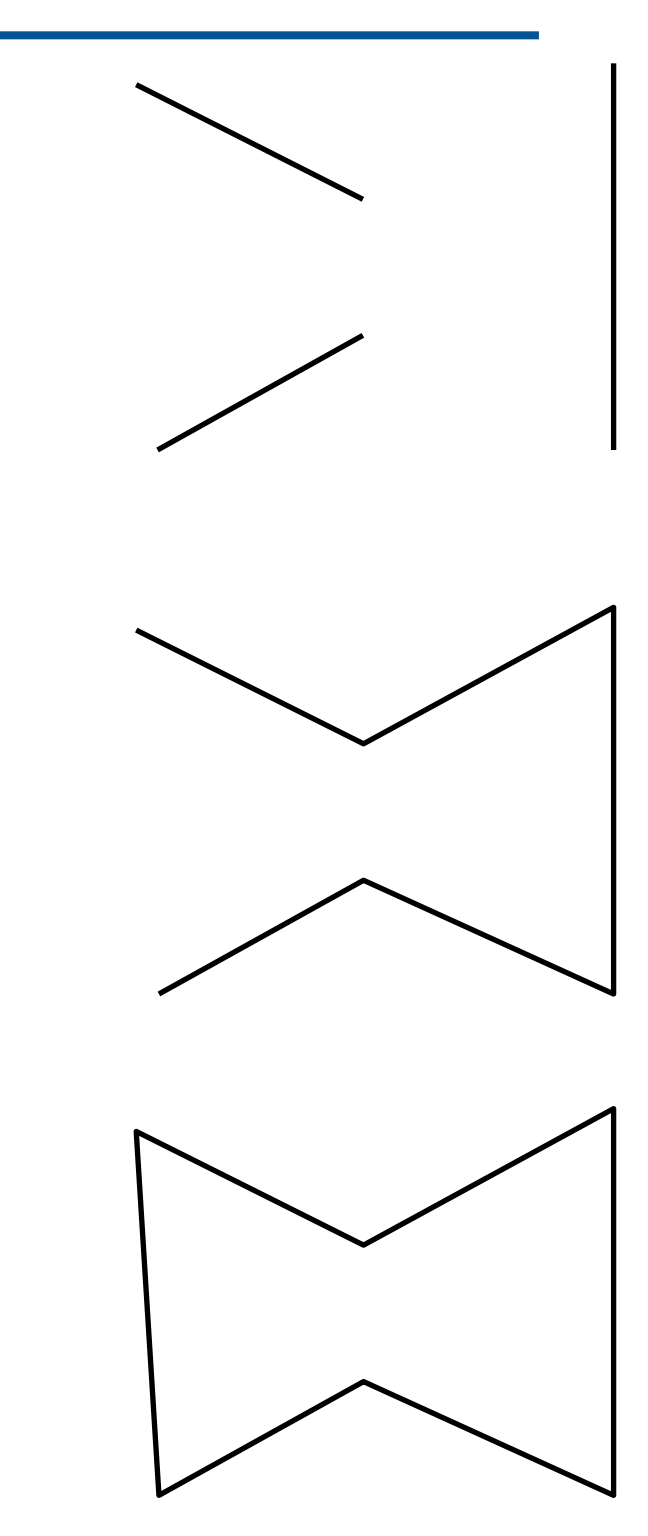

GLfloat list[6][2] ;

glColor3f(0.0, 1.0, 0.0); glBegin(GL\_TRIANGLES) for (int  $i = 0$ ;  $i < 6$ ;  $i++$ ) glVertex2v(list[i]); glEnd() ;

glBegin(GL\_TRIANGLES) glColor3f(1.0, 0.0, 0.0); for  $(i = 0; i < 3; i++)$  glVertex2v(list[i]); glColor3f(1.0, 1.0, 1.0); for  $(i = 3 ; i < 6 ; i++)$  glVertex2v(list[i]); glEnd() ;

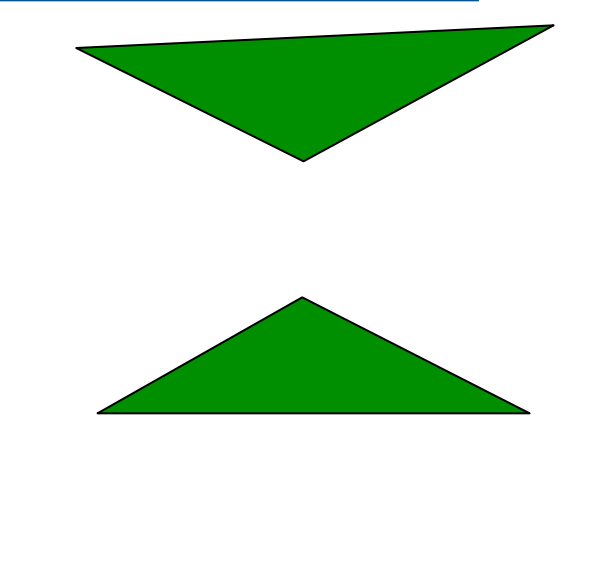

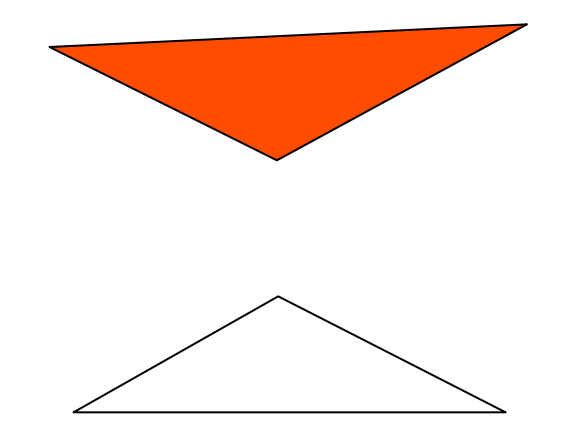

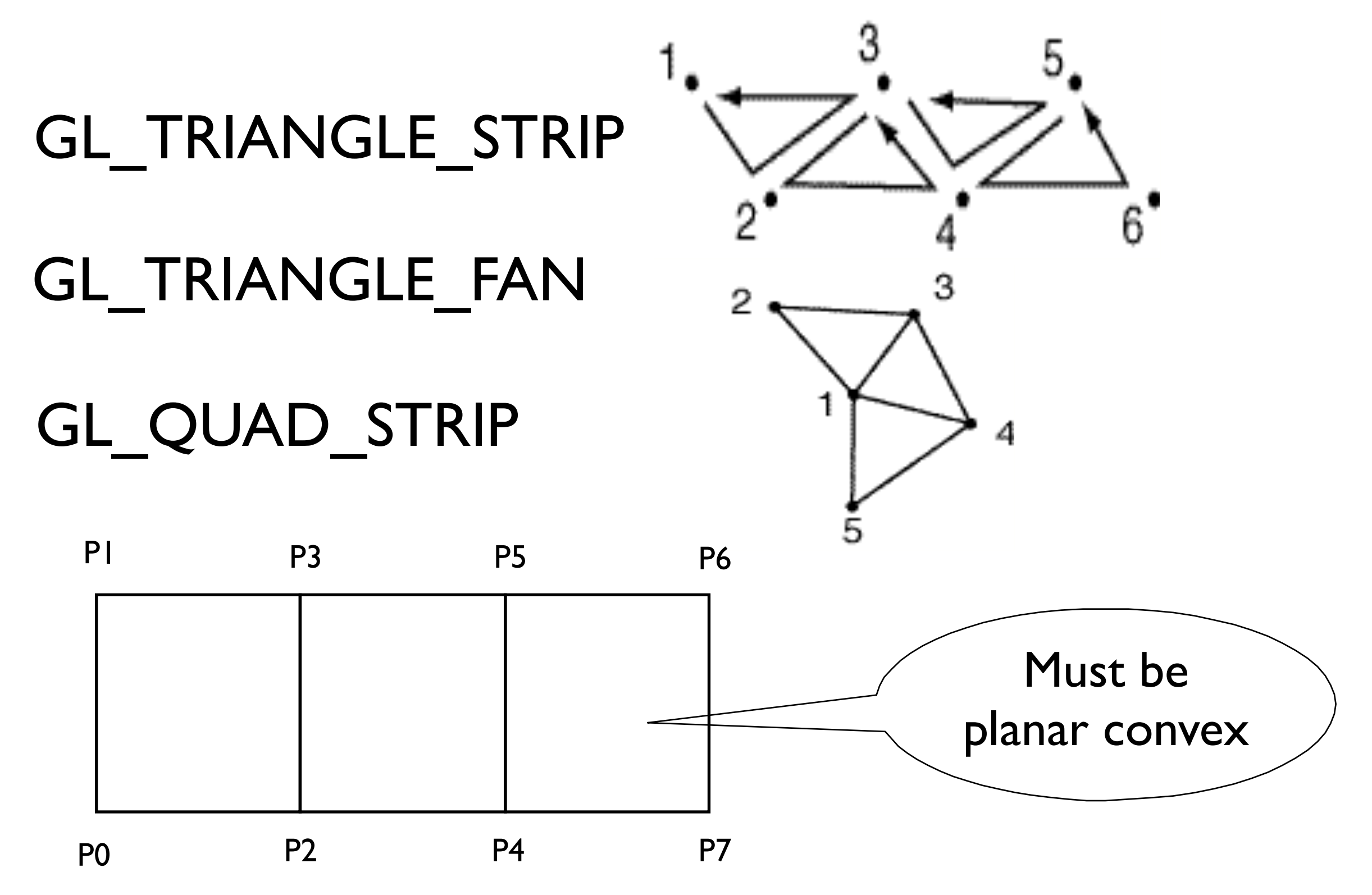

# OpenGL Command Syntax

- All command names begin with gl
	- Ex.: glVertex3f( 0.0, 1.0, 1.0 );
- Constant names are in all uppercase
	- Ex.: GL\_COLOR\_BUFFER\_BIT
- Data types begin with GL
	- Ex.: GLfloat onevertex[ 3 ];
- Most commands end in two characters that determine the data type of expected arguments
	- Ex.: glVertex3f( … ) => 3 GLfloat arguments

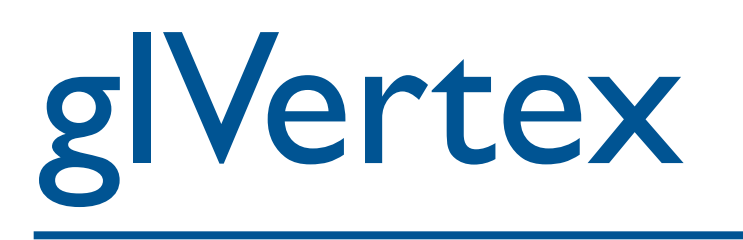

- All primitives are defined in terms of vertices
	- glVertex2f( x, y );
	- glVertex3f( x, y, z );
	- glVertex4f(x,y,z,w);
	- glVertex3fv(a);  $\frac{1}{x}$  with a[0], a[1], a[2]

# Building Objects From Vertices

- Specify a primitive mode, and enclose a set of vertices in a glBegin / glEnd block
- glBegin( GL\_POLYGON);

glVertex3f( 1.0, 2.0, 0.0 );

glVertex3f( 0.0, 0.0, 0.0 );

glVertex3f( 3.0, 0.0, 0.0 );

glVertex3f( 3.0, 2.0, 0.0 );

glEnd();

Computer Graphics @ ZJU **Hongxin Zhang, 2014** 

# OpenGL Example

```
V7 V6
void drawOneCubeface(size) 
{ 
   static Glfloat v[8][3]; 
    v[0][0] = v[3][0] = v[4][0] = v[7][0] = -size/2.0; 
   v[1][0] = v[2][0] = v[5][0] = v[6][0] = size/2.0;v[0][1] = v[1][1] = v[4][1] = v[5][1] = -size/2.0;v[2][1] = v[3][1] = v[6][1] = v[7][1] = size/2.0;v[0][2] = v[1][2] = v[2][2] = v[3][2] = -size/2.0;<br>v[4][2] = v[5][2] = v[6][2] = v[7][2] = size/2.0;v[4][2] = v[5][2] = v[6][2] = v[7][2] = glBegin(GL_POLYGON); 
     glVertex3fv(v[0]); 
     glVertex3fv(v[1]); 
     glVertex3fv(v[2]); 
     glVertex3fv(v[3]); 
   glEnd(); 
}
```
**V4 V5**

### Colors

- OpenGL colors are typically defined as RGB components
	- each of which is a float in the range [0.0, 1.0]

- For the screen's background:
	- glClearColor( 0.0, 0.0, 0.0 ); // black color
	- glClear( GL\_COLOR BUFFER BIT );
- For objects:
	- glColor3f( 1.0, 1.0, 1.0 ); // white color

#### Other Commands in glBegin / glEnd blocks

- Not every OpenGL command can be located in such a block. Those that can include, among others:
	- glColor
	- glNormal (to define a normal vector)
	- glTexCoord (to define texture coordinates)
	- glMaterial (to set material properties)

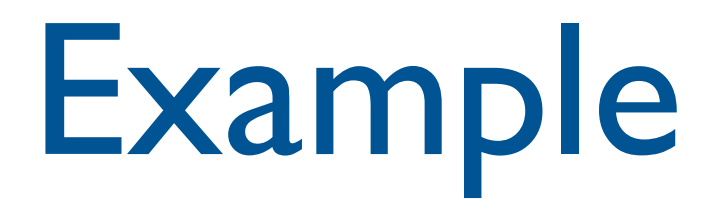

glBegin( GL\_POLYGON ); glColor3f( 1.0, 1.0, 0.0 ); glVertex3f( 0.0, 0.0, 0.0 ); glColor3f( 0.0, 1.0, 1.0 ); glVertex3f( 5.0, 0.0, 0.0 ); glColor3f( 1.0, 0.0, 1.0 ); glVertex3f( 0.0, 5.0, 0.0 ); glEnd();

# Polygon Display Modes

- glPolygonMode( GLenum face, GLenum mode );
	- Faces: GL\_FRONT, GL\_BACK, GL\_FRONT\_AND\_BACK
	- Modes: GL\_FILL, GL\_LINE, GL\_POINT
	- By default, both the front and back face are drawn filled
- glFrontFace( GLenum mode );
	- Mode is either GL\_CCW (default) or GL CW
- glCullFace( Glenum mode );
	- Mode is either GL\_FRONT, GL\_BACK, GL\_FRONT\_AND\_BACK;
- You must enable and disable culling with
	- glEnable( GL\_CULL\_FACE) or glDisable( GL\_CULL\_FACE);

# Drawing Other Objects

- GLU contains calls to draw cylinders, cones and more complex surfaces called NURBS
- GLUT contains calls to draw spheres and cubes

# Compiling OpenGL Programs

- To use GLUT :
	- #include <GL/glut.h>
	- This takes care of every other include you need
	- Make sure that glut.lib (or glut32.lib) is in your compiler's library directory, and that the object module or DLL is also available
- See *OpenGL Game Programming* or online tutorials for details

#### Structure of GLUT-Assisted Programs

- GLUT relies on user-defined callback functions, which it calls whenever some event occurs
	- Function to display the screen
	- Function to resize the viewport
	- Functions to handle keyboard and mouse events

# Event Driven Programming

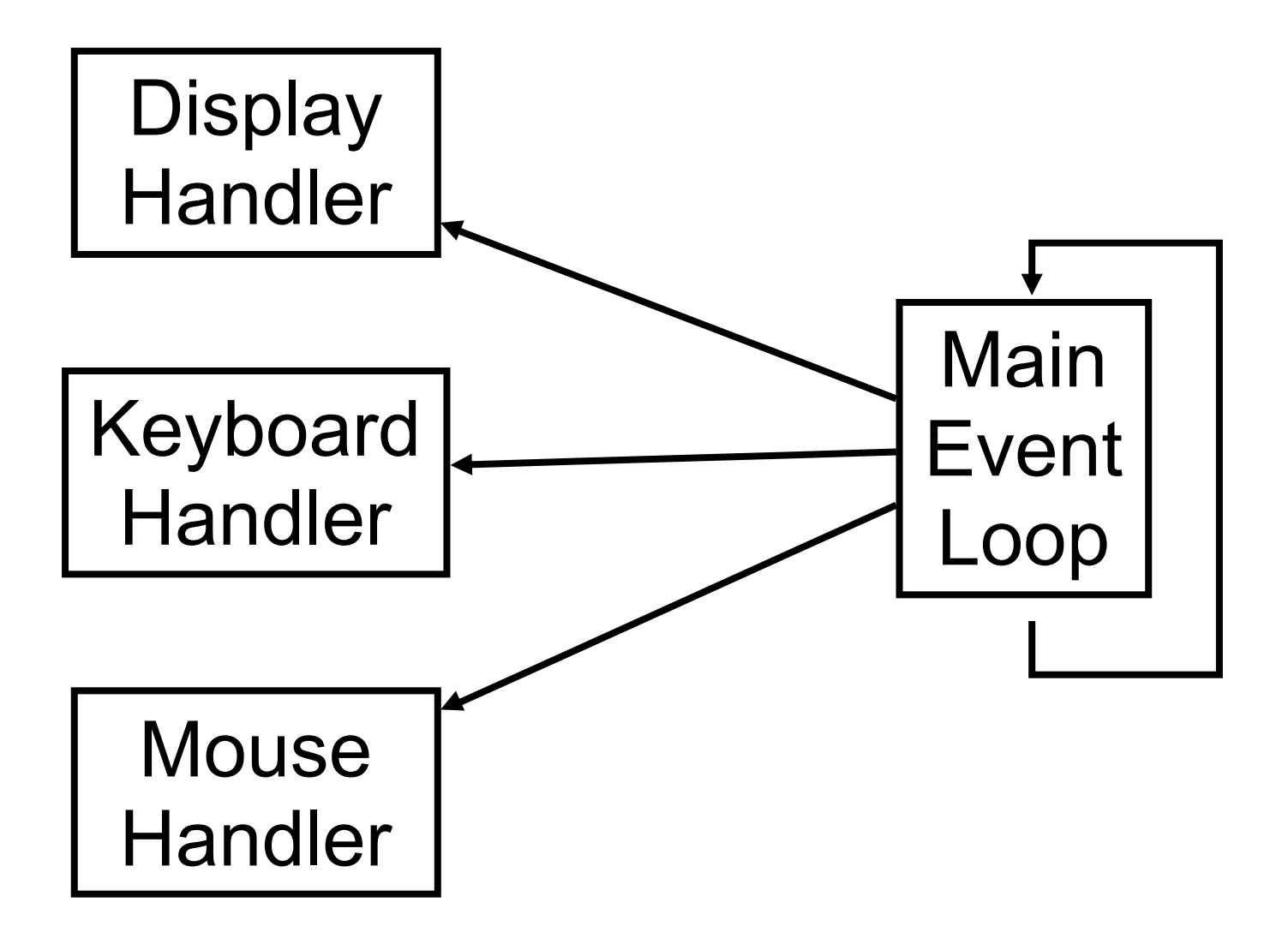

# Simple GLUT Example

```
Displaying a square
```

```
int main (int argc, char *argv[]) 
{ 
  glutInit(&argc, argv); 
  glutInitDisplayMode(GLUT_RGBA | LUT_DOUBLE);
```
**int windowHandle = glutCreateWindow("Simple GLUT App");** 

```
glutDisplayFunc(redraw); 
glutMainLoop();
```

```
return 0;
```
**}**

# Display Callback

Called when window is redrawn

```
void redraw() 
\left\{ \right.glClear(GL_COLOR_BUFFER_BIT);
```

```
glBegin(GL_QUADS); 
glColor3f(1, 0, 0); 
 glVertex3f(-0.5, 0.5, 0.5); 
 glVertex3f( 0.5, 0.5, 0.5); 
 glVertex3f( 0.5, -0.5, 0.5); 
 qVertex3f(-0.5, -0.5, 0.5);glEnd(); // GL_QUADS
```

```
glutSwapBuffers();
```
}

Additional GLUT functions

 **glutPositionWindow(int x,int y); glutReshapeWindow(int w, int h);**

Additional callback functions

 **glutReshapeFunction(reshape); glutMouseFunction(mousebutton); glutMotionFunction(motion); glutKeyboardFunction(keyboardCB); glutSpecialFunction(special); glutIdleFunction(animate);**

# Reshape Callback

Called when the window is resized

```
void reshape(int w, int h)
```

```
glViewport(0.0,0.0,w,h);
```

```
glMatrixMode(GL_PROJECTION); 
glLoadIdentity(); 
glOrtho(0.0,w,0.0,h, -1.0, 1.0);
```

```
glMatrixMode(GL_MODELVIEW); 
glLoadIdentity();
```
**}**

**{** 

## Mouse Callbacks

#### Called when the mouse button is pressed

```
void mousebutton(int button, int state, int x, int y)
{
  if (button==GLUT_LEFT_BUTTON && state==GLUT_DOWN)
  {
    rx = x; ry = winHeight - y;
  }
}
```
Called when the mouse is moved with button down

```
void motion(int x, int y)
{
  rx = x; ry = winHeight - y;
}
```
### Keyboard Callbacks

#### Called when a button is pressed

```
void keyboardCB(unsigned char key, int x, int y)
{
  switch(key)
  { case 'a': cout<<"a Pressed"<<endl; break; }
}
```
#### Called when a special button is pressed

```
void special(int key, int x, int y)
{
  switch(key)
  { case GLUT_F1_KEY:
   cout<<"F1 Pressed"<<endl; break; }
}
```
**#include <gl/glut.h> #include <stdlib.h>** 

**static GLfloat spin = 0.0;** 

**void init( void )** 

```
{
```
**}** 

```
 glClearColor( 0.0, 0.0, 0.0, 0.0 ); 
 glShadeModel( GL_FLAT );
```
**{ glClear( GL\_COLOR\_BUFFER\_BIT ); glPushMatrix(); glRotatef( spin, 0.0, 0.0, 1.0 ); glColor3f( 1.0, 1.0, 1.0 ); glRectf( -25.0, -25.0, 25.0, 25.0 ); glPopMatrix(); glutSwapBuffers();** 

**void display( void )** 

```
void spinDisplay( void )
```
**{** 

**}** 

```
 spin += 2.0; 
 if( spin > 360.0 ) 
 spin -= 360.0; 
 glutPostRedisplay();
```
**void reshape( int w, int h )** 

 **glViewport( 0, 0, (GLsizei) w, (GLsizei) h );** 

 **glMatrixMode( GL\_PROJECTION );** 

 **glLoadIdentity();** 

 **glOrtho( -50.0, 50.0, -50.0, 50.0, -1.0, 1.0 );** 

 **glMatrixMode( GL\_MODELVIEW );** 

 **glLoadIdentity();** 

**}**

**{** 

**void mouse( int button, int state, int x, int y )** 

```
 switch( button ) 
 { 
 case GLUT_LEFT_BUTTON: 
       if( state == GLUT_DOWN ) 
             glutIdleFunc( spinDisplay ); 
       break; 
 case GLUT_RIGHT_BUTTON: 
       if( state == GLUT_DOWN ) 
             glutIdleFunc( NULL ); 
       break;
```
 **default: break;** 

 **}** 

**}**

**{** 

```
int main( int argc, char ** argv )
```
**{** 

**}**

```
 glutInit( &argc, argv ); 
 glutInitDisplayMode( GLUT_DOUBLE | GLUT_RGB ); 
 glutInitWindowSize( 250, 250 ); 
 glutInitWindowPosition( 100, 100 ); 
 glutCreateWindow( argv[ 0 ] );
```

```
 init(); 
 glutDisplayFunc( display ); 
 glutReshapeFunc( reshape ); 
 glutMouseFunc( mouse ); 
 glutMainLoop(); 
 return 0;
```
### **Web Resources**

#### [http://www.opengl.org](http://www.opengl.org/)

#### [http://nehe.gamedev.net](http://nehe.gamedev.net/)

#### <http://www.xmission.com/~nate/glut.html>

Computer Graphics @ ZJU **Hongxin Zhang, 2014** 

# 祝国庆假期愉快!